4-442-385-**11**(2) (CZ)

# **SONY**

# Přehrávač disků Blu-ray™ /DVD

# Návod k obsluze

Děkujeme za váš nákup. Před použitím přehrávače si pozorně přečtěte tuto příručku. Začínáme

Přehrávání

Internet

Nastavení a úpravy

Doplňující informace

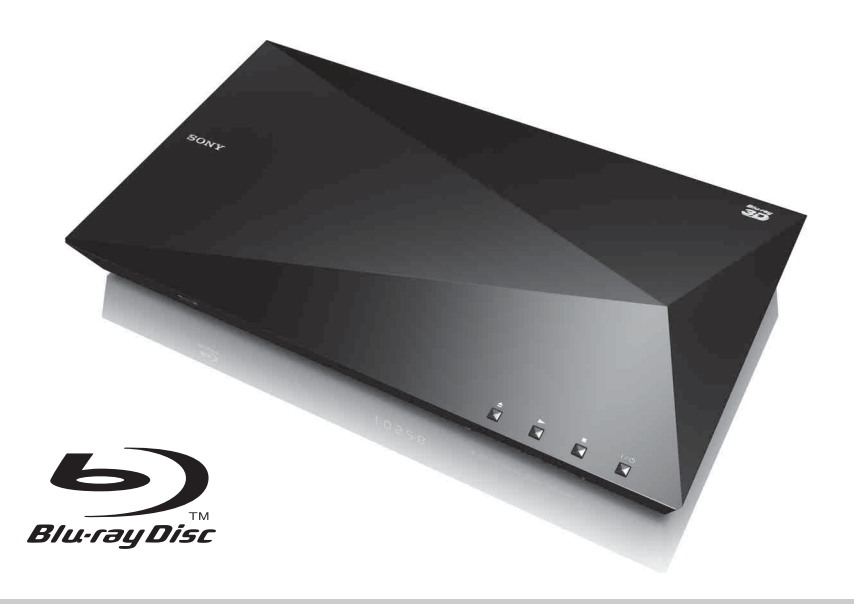

# <span id="page-1-0"></span>**UPOZORNĚNÍ**

V zájmu snížení rizika vzniku požáru nebo úrazu elektrickým proudem nevystavujte tento přístroj kapajícím nebo stříkajícím tekutinám a nepokládejte na něj předměty naplněné tekutinami, jako jsou vázy.

Abyste předešli úrazu elektrickým proudem, neotevírejte kryt přístroje. Servis přenechejte výhradně kvalifikovaným pracovníkům.

Výměnu napájecího kabelu může provádět výhradně kvalifikované servisní středisko.

Nevystavujte baterie nebo přístroj s nainstalovanými bateriemi nadměrnému horku, například slunečnímu světlu a ohni.

#### **POZOR**

Používání optických přístrojů s tímto produktem zvyšuje nebezpečí poškození zraku. Laserový paprsek používaný v tomto přehrávači Blu-ray Disc/DVD může poškodit zrak. Nepokoušejte se proto odmontovat kryt přístroje. Servis přenechejte výhradně kvalifikovaným pracovníkům.

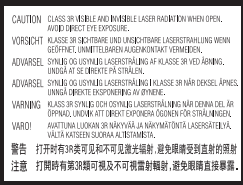

Tento štítek je umístěn na ochranném krytu laseru uvnitř přístroje.

#### **Pro zákazníky v evropských zemích**

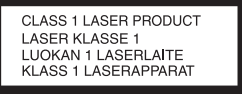

Toto zařízení je klasifikováno jako laserový výrobek třídy 1. Štítek CLASS 1 LASER PRODUCT je umístěn na zadní straně přístroje.

#### **Upozornění pro zákazníky ve Spojeném království a Irské republice**

Z důvodu bezpečnosti a snadné obsluhy je toto zařízení vybaveno zalisovanou zástrčkou vyhovující normě BS1363.

Pokud bude zapotřebí vyměnit v dodané zástrčce pojistku, je nutné použít pojistku se stejnou jmenovitou hodnotou, jakou má dodaná pojistka, a nová pojistka musí být schválena organizací ASTA nebo BSI jako vyhovující normě BS1362 (musí tedy být označena symbolem nebo  $\Theta$  ).

Pokud má zástrčka dodaná s tímto zařízením odnímatelný kryt pojistky, po výměně pojistky zkontrolujte, zda je tento kryt nasazen. Bez krytu pojistky zástrčku nikdy nepoužívejte. Pokud kryt pojistky ztratíte, obraťte se na nejbližší servisní místo společnosti Sony.

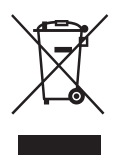

**Likvidace starých elektrických a elektronických zařízení (platí v Evropské unii a dalších evropských zemích se systémy odděleného sběru odpadu)**

Tento symbol na produktu nebo jeho obalu značí, že s tímto produktem nesmí být nakládáno jako s domovním odpadem. Tento produkt musí být předán na příslušném sběrném místě zajišťujícím recyklaci elektrických a elektronických zařízení. Jestliže zajistíte, že bude tento produkt správně zlikvidován, pomůžete tak předejít potenciálním negativním dopadům na životní prostředí a zdraví lidí, ke kterým by mohlo dojít při nesprávné likvidaci tohoto produktu. Recyklací materiálů pomůžete šetřit přírodní zdroje. Podrobné informace o recyklaci tohoto produktu vám poskytne místní městský úřad, technické služby nebo obchodník, u kterého jste tento produkt zakoupili.

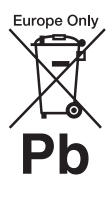

#### **Likvidace baterií (platí v Evropské unii a dalších evropských zemích se systémy odděleného sběru odpadu)**

Tento symbol na baterii nebo jejím obalu značí, že s baterií poskytnutou k tomuto produktu

nesmí být nakládáno jako s domovním odpadem. U některých baterií může být tento symbol použit v kombinaci se symbolem chemického složení. Symboly chemického složení pro rtuť (Hg) nebo olovo (Pb) jsou doplněny v případě, že baterie obsahuje více než 0,0005 % rtuti nebo 0,004 % olova.

Jestliže zajistíte, že budou tyto baterie správně zlikvidovány, pomůžete tak předejít potenciálním negativním dopadům na životní prostředí a zdraví lidí, ke kterým by mohlo dojít při nesprávné likvidaci těchto baterií. Recyklací materiálů pomůžete šetřit přírodní zdroje.

U výrobků, které vyžadují z důvodu bezpečnosti, výkonu nebo zachování dat trvalé připojení k vestavěné baterii, musí být tato baterie vyměněna pouze kvalifikovaným servisním pracovníkem.

Abyste zajistili, že bude s baterií správně naloženo, předejte tento produkt po skončení jeho životnosti na příslušném sběrném místě zajišťujícím recyklaci elektrických a elektronických zařízení.

U ostatních baterií si prosím prostudujte část popisující bezpečné vyjmutí baterie z produktu. Předejte baterii na příslušném sběrném místě zajišťujícím recyklaci baterií.

Podrobné informace o recyklaci tohoto produktu nebo baterie vám poskytne místní městský úřad, technické služby nebo obchodník, u kterého jste produkt zakoupili.

#### **Pro zákazníky v evropských zemích**

Tento přístroj vyrobila společnost Sony Corporation, 1-7-1 Konan Minato-ku Tokyo, 108-0075 Japonsko, nebo byl vyroben jejím jménem. S dotazy související se shodou produktů se zákony Evropské unie se obracejte na autorizovaného zástupce: Sony Deutschland GmbH, Hedelfinger Strasse 61, 70327 Stuttgart, Německo. V záležitostech souvisejících se servisem a zárukou se obracejte na adresy uvedené v samostatných servisních a záručních listech.

#### **Bezpečnostní opatření**

- Tento přístroj je určen pro napájení napětím 220 V – 240 V AC, 50/60 Hz. Zkontrolujte, zda se napájecí napětí přístroje shoduje s napětím ve vaší místní elektrické síti.
- Nainstalujte tento přístroj tak, aby v případě potíží bylo možné napájecí kabel okamžitě odpojit ze zásuvky.

# <span id="page-2-0"></span>**Bezpečnostní opatření**

Toto zařízení bylo testováno a bylo stanoveno, že splňuje limity směrnice EMC, které se týkají používání propojovacího kabelu kratšího než 3 metry.

#### **Umístění**

- Umístěte přehrávač na dobře větrané místo, abyste předešli jeho přehřátí.
- V zájmu snížení rizika požáru nepřikrývejte větrací otvor přístroje novinami, ubrusy, závěsy atd.
- Nevystavujte přístroj otevřeným zdrojům ohně (například zapáleným svíčkám).
- Neinstalujte tento přehrávač do uzavřených prostor, jako je například knihovna nebo vestavěná skříň.
- Neumísťujte přehrávač do venkovních prostor, vozidel, lodí nebo jiných plavidel.
- <span id="page-2-1"></span>• Pokud přehrávač přinesete z chladného prostředí do teplého nebo pokud jej umístíte do místnosti s vysokou úrovní vlhkosti, může na čočkách uvnitř přehrávače zkondenzovat vlhkost. Pokud k tomu dojde, přehrávač nemusí řádně fungovat. V takovém případě vyjměte disk a nechejte přehrávač zapnutý po dobu přibližně 30 minut, dokud se vlhkost neodpaří.
- Neinstalujte přehrávač tak, aby byl v nakloněné poloze. Je navržen pouze pro použití ve vodorovné poloze.
- Před čelní panel nepokládejte kovové předměty. Mohly by zhoršit příjem rádiových vln.
- Neinstalujte přehrávač tam, kde se používají lékařská zařízení. Mohlo by dojít k poruše lékařského zařízení.
- Pokud používáte kardiostimulátor nebo jiné lékařské zařízení, poraďte se před použitím funkce bezdrátové sítě LAN se svým lékařem nebo s výrobcem lékařského zařízení.
- Při instalaci a provozu tohoto přehrávače udržujte vzdálenost alespoň 20 cm od lidského těla (vyjma končetin: rukou, zápěstí, chodidel a kotníků).
- Nepokládejte na přehrávač těžké nebo nestabilní předměty.
- Do zásuvky na disk nevkládejte kromě disků žádné jiné předměty. Mohli byste poškodit tento předmět nebo přehrávač.
- Než budete přehrávač přenášet, vyjměte za zásuvky disky. Pokud disk v přehrávači ponecháte, mohlo by dojít k poškození disku.
- Než budete přehrávač přenášet, odpojte od něj napájecí kabel a všechny ostatní kabely.

#### **Zdroje napájení**

- Přehrávač není odpojen od elektrické sítě, dokud je zapojen do zásuvky, i když je samotný přehrávač vypnutý.
- Pokud nebudete přehrávač delší dobu používat, odpojte jej ze zásuvky. Při odpojování napájecího kabelu vždy uchopte zástrčku, nikdy netahejte za samotný kabel.
- Dodržujte následující pokyny, jejichž účelem je zamezit poškození napájecího kabelu. Nepoužívejte napájecí kabel, pokud je poškozený, protože by mohlo dojít k úrazu elektrickým proudem nebo k požáru.
	- Zamezte tomu, aby napájecí kabel byl sevřený mezi přehrávačem a zdí, poličkou apod.
	- Nepokládejte na napájecí kabel žádné těžké předměty a netahejte za samotný napájecí kabel.

#### **Nastavení hlasitosti**

Při poslechu části, která má velmi nízkou úroveň vstupního signálu nebo nemá žádný signál, nezvyšujte úroveň hlasitosti. Jakmile úroveň zvukového signálu dosáhne svého maxima, mohlo by dojít k poškození sluchu nebo reproduktorů.

# **Čištění**

Pro čištění krytu, panelu a ovládacích prvků používejte měkkou utěrku. Nepoužívejte pomůcky s drsnou plochou, čisticí písek ani rozpouštědla, jako například alkohol nebo benzin.

### **Čisticí disky, čističe disků/čoček**

Nepoužívejte čisticí disky ani čističe disků/ čoček (včetně kapalných čističů a čističů ve spreji). Tyto čisticí prostředky mohou způsobit poruchu přístroje.

#### **Výměna součástek**

V případě opravy přehrávače mohou být nahrazené součástky odevzdány k recyklaci nebo repasi.

### **Připojení ke zdířce HDMI OUT**

Dodržujte následující pokyny, protože nesprávné zacházení by mohlo poškodit zdířku HDMI OUT nebo konektor.

• Přiložte konektor HDMI ke zdířce HDMI OUT na zadní straně přehrávače tak, aby souhlasil tvar zdířky a konektoru. Zkontrolujte, zda konektor není otočený obráceně nebo vychýlený.

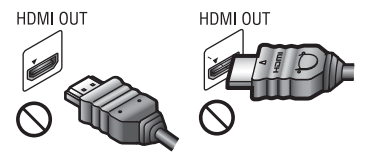

• Než budete přehrávač přenášet, odpojte kabel HDMI.

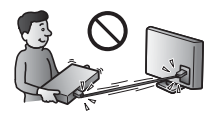

• Při připojování nebo odpojování kabelu HDMI držte kabel HDMI rovně. Nesnažte se konektor HDMI ohnout ani ho do zdířky HDMI OUT zastrčit silou.

#### **Sledování 3D videa**

Některé osoby mohou při sledování 3D videa zaznamenat problémy (například pálení očí, únavu nebo nevolnost). Společnost Sony doporučuje všem divákům dělat při sledování 3D videa pravidelné přestávky. Četnost a délka těchto přestávek je u každého individuální. Optimální četnost a délku přestávek si musíte určit sami. Pokud zaznamenáte jakékoli problémy, přestaňte 3D video sledovat, dokud tyto problémy nezmizí; v případě potřeby konzultujte tento problém s lékařem. Prostudujte si též (i) návod k obsluze a/nebo varování pro všechna ostatní zařízení používaná s tímto přehrávačem nebo obsah disku Blu-ray Disc přehrávaného na tomto přehrávači a (ii) naše webové stránky\*, kde najdete aktuální informace. Zrak malých dětí (zejména dětí mladších 6 let) se stále vyvíjí. Než dovolíte malým dětem sledovat 3D video, poraďte se s lékařem (pediatrem nebo očním lékařem).

Rodiče by měli na malé děti dohlédnout, aby dodržovaly doporučení uvedená výše.

**\* Pro zákazníky v evropských zemích** http://www.sony-europe.com/myproduct/

#### **DŮLEŽITÉ UPOZORNĚNÍ**

Pozor: Přehrávač dokáže zobrazovat obrázek nebo nabídku OSD (on-screen display) na televizní obrazovce po neomezeně dlouhou dobu. Pokud budou obrázek nebo nabídka OSD (on-screen display) zobrazeny příliš dlouhou dobu, hrozí trvalé poškození televizní obrazovky. Toto se týká zejména televizorů s plazmovým displejem nebo projekčních televizí.

Budete-li mít jakékoliv dotazy nebo problémy se svým přehrávačem, obraťte se na nejbližšího prodejce společnosti Sony.

#### **Ochrana proti kopírování**

Upozornění: Média Blu-ray Disc™ a DVD používají pokročilé systémy ochrany obsahu. Tyto systémy se nazývají AACS (Advanced Access Content System) a CSS (Content Scramble System) a mohou obsahovat určitá omezení přehrávání, analogového výstupu a další podobné funkce. Vzhledem k tomu, že konsorcium AACS může přijmout nebo změnit omezující pravidla během doby po zakoupení produktu, mohou se funkce a omezení tohoto produktu lišit v závislosti na datu jeho zakoupení.

#### <span id="page-4-0"></span>**Upozornění na technologii Cinavia**

Tento produkt používá technologii Cinavia za účelem omezení používání neautorizovaných kopií některých komerčně vyprodukovaných filmů a videí a jejich zvukových stop. Pokud systém zjistí, že používáte neautorizovanou kopii, zobrazí se zpráva a přehrávání nebo kopírování bude přerušeno.

Další informace o technologii Cinavia získáte v online informačním středisku Cinavia pro spotřebitele na adrese http://www.cinavia.com. Zaslání dalších informací o technologii Cinavia poštou si můžete vyžádat odesláním korespondenčního lístku s vaší poštovní adresou na adresu: Cinavia Consumer Information Center, P.O. Box 86851, San Diego, CA, 92138, USA.

#### **Autorská práva a ochranné známky**

- "AVCHD" a logo "AVCHD 3D/ Progressive" jsou ochranné známky společností Panasonic Corporation a Sony Corporation.
- Java je ochrannou známkou společnosti Oracle a/nebo jejích dceřiných společností.
- $\cdot$   $\cdot \cdot \cdot$ , "XMB" a "xross media bar" jsou ochranné známky společností Sony Corporation a Sony Computer Entertainment Inc.
- Vyrobeno v licenci společnosti Dolby Laboratories. Dolby, Pro Logic a symbol dvojitého písmene D jsou ochrannými známkami společnosti Dolby Laboratories.
- Vyrobeno v licenci podle patentů registrovaných v USA pod čísly 5956674, 5974380, 6226616, 6487535, 7212872, 7333929, 7392195, 7272567 a dalších platných nebo projednávaných amerických a celosvětových patentů. Text DTS-HD, symbol a text DTS-HD spolu se symbolem jsou registrované ochranné značky a DTS-HD Master Audio je ochranná známka společnosti DTS, Inc. Produkt zahrnuje software. © DTS, Inc. Všechna práva vyhrazena.
- Termíny HDMI® a HDMI High-Definition Multimedia Interface a logo HDMI jsou ochrannými známkami nebo registrovanými ochrannými známkami společnosti HDMI Licensing LLC ve Spojených státech amerických a dalších zemích.
- Blu-ray Disc™, Blu-ray™, Blu-ray 3D™, BD-Live™, BONUSVIEW™ a loga jsou ochrannými známkami organizace Blu-ray Disc Association.
- "Logo DVD" je ochrannou známkou společnosti DVD Format/Logo Licensing Corporation.
- $\bullet$  Loga "DVD+RW", "DVD-RW", "DVD+R", "DVD-R", "DVD VIDEO" a "CD" jsou ochrannými známkami.
- "BRAVIA" je ochranná známka společnosti Sony Corporation.
- Technologie kódování zvuku MPEG Layer-3 a související patenty jsou licencovány společnostmi Fraunhofer IIS a Thomson.
- Tento produkt obsahuje proprietární technologie licencované od společnosti Verance Corporation a chráněné patentem registrovaným v USA pod číslem 7369677 i dalšími platnými nebo projednávanými americkými a celosvětovými patenty. Některé aspekty těchto technologií podléhají ochraně obchodního tajemství a právům na duševní vlastnictví. Cinavia je ochrannou známkou společnosti Verance Corporation. Copyright 2004-2010 Verance Corporation. Všechna práva vyhrazena společností Verance. Je zakázáno zařízení rozebírat a provádět reverzní inženýrství (zpětnou analýzu).

• Windows Media je buď ochrannou známkou, nebo registrovanou obchodní značkou společnosti Microsoft Corporation ve Spojených státech amerických a ostatních zemích.

Tento produkt obsahuje technologie podléhající právům duševního vlastnictví společnosti Microsoft. Používání nebo distribuce této technologie odděleně od tohoto produktu jsou bez příslušné licence společnosti Microsoft zakázány. Vlastníci obsahu používají technologii Microsoft PlayReady™ pro přístup k obsahu za účelem ochrany svých práv duševního vlastnictví a obsahu, na nějž se autorská práva vztahují. Toto zařízení používá technologii PlayReady pro přístup k obsahu chráněnému pomocí PlayReady a/nebo WMDRM. Pokud nebude zařízení fungovat v souladu s omezeními platnými pro využití obsahu, mohou vlastníci obsahu vyžadovat po společnosti Microsoft zrušení funkce přehrávání obsahu chráněného pomocí PlayReady. Toto zrušení nebude mít vliv na nechráněný obsah ani obsah chráněný jinými technologiemi pro přístup k obsahu. Vlastníci obsahu mohou vyžadovat, abyste pro přístup k jejich obsahu aktualizovali technologii PlayReady. Pokud tuto aktualizaci odmítnete, nebudete moci přistupovat k obsahu, který vyžaduje provedení této aktualizace.

• Technologii pro rozpoznání hudby a videa a související data poskytuje společnost Gracenote®. Gracenote je průmyslový standard pro technologii rozpoznávání hudby a přenos souvisejícího obsahu. Další informace najdete na webových stránkách www.gracenote.com.

Data od společnosti Gracenote, Inc. týkající se disků CD, DVD, Blu-ray Disc a hudby a videa, copyright © 2000 – do současnosti Gracenote. Gracenote Software, copyright © 2000 – do současnosti Gracenote. Na tento produkt a službu se vztahuje jeden nebo více patentů vlastněných Gracenote. Na webových stránkách Gracenote najdete orientační seznam platných patentů Gracenote. Gracenote, CDDB, MusicID, MediaVOCS, logo a logotyp Gracenote a "Powered by Gracenote" jsou ochrannými známkami nebo registrovanými obchodními značkami Gracenote ve Spojených státech a ostatních zemích.

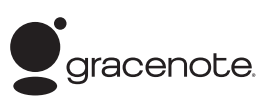

- Wi-Fi®, Wi-Fi Protected Access<sup>®</sup> a Wi-Alliance® jsou registrovanými obchodními značkami organizace Wi-Fi Alliance.
- Wi-Fi CERTIFIED™, WPA™, WPA2™ a Wi-Fi Protected Setup™ jsou ochranné známky organizace Wi-Fi Alliance.
- Logo Wi-Fi CERTIFIED je certifikační značkou organizace Wi-Fi Alliance.
- Wi-Fi Protected Setup je ochrannou známkou organizace Wi-Fi Alliance.
- DLNA<sup>®</sup>, logo DLNA a DLNA CERTIFIED™ jsou ochrannými známkami, servisními značkami nebo certifikačními značkami organizace Digital Living Network Alliance.
- Opera® Devices SDK vyvinula společnost Opera Software ASA. Copyright 2002-2012 Opera Software ASA. Všechna práva vyhrazena.

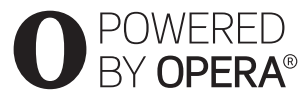

• Všechny ostatní ochranné známky jsou majetkem příslušných vlastníků. • Ostatní názvy systémů a produktů jsou obecně ochrannými známkami nebo registrovanými obchodními značkami příslušných výrobců. Symboly ™ a ® nejsou v tomto dokumentu uváděny.

#### **Informace o licenci na software Gracenote®**

Tato aplikace nebo zařízení obsahuje software od společnosti Gracenote, Inc., se sídlem v Emeryville v Kalifornii (dále jen "Gracenote"). Software od společnosti Gracenote ("software Gracenote") umožňuje této aplikaci rozpoznávat disky a/nebo soubory a načítat informace související s přehrávanou hudbou, konkrétně název, interpreta, skladbu a titul ("data Gracenote") z online serverů nebo databází na nich uložených (souhrnně označovaných jako "servery Gracenote"), případně provádět jiné funkce. Data Gracenote smíte využívat pouze prostřednictvím funkcí této aplikace či zařízení pro interakci s uživatelem.

Zavazujete se používat data Gracenote, software Gracenote a servery Gracenote výhradně pro svou osobní nekomerční potřebu. Zavazujete se, že nepřevedete, nezkopírujete, nepřenesete ani neodešlete software Gracenote ani data Gracenote žádné třetí straně. ZAVAZUJETE SE, ŽE NEBUDETE VYUŽÍVAT A NEZNEUŽIJETE DATA GRACENOTE, SOFTWARE GRACENOTE ANI SERVERY GRACENOTE JINÝM ZPŮSOBEM, NEŽ JE VÝSLOVNĚ POVOLENO V TĚCHTO INFORMACÍCH O LICENCI.

Berete na vědomí, že vaše nevýhradní licence k používání dat Gracenote, softwaru Gracenote a serverů Gracenote pozbude platnosti, pokud uvedená omezení porušíte. Jestliže vaše licence pozbude platnosti, zavazujete se ukončit veškeré využívání dat Gracenote, softwaru Gracenote a serverů Gracenote. Gracenote si vyhrazuje všechna práva, včetně veškerých práv vlastnických, k datům Gracenote, softwaru Gracenote a serverům Gracenote. Společnost Gracenote za žádných okolností nepřebere závazek vyplatit vám jakoukoli úhradu za jakékoli informace, které jí sdělíte. Berete na vědomí, že společnost Gracenote, Inc., vůči vám může přímo svým jménem uplatňovat svá práva vyplývající z této licenční smlouvy.

Součástí služby Gracenote je jedinečný identifikátor, který slouží ke sledování dotazů pro statistické využití. Náhodně přiřazený číselný identifikátor umožňuje službě Gracenote evidovat počet dotazů, aniž by byla známa totožnost uživatele. Další informace najdete na webové stránce se zásadami ochrany osobních údajů ve službě Gracenote.

Licence na software Gracenote a veškeré položky dat Gracenote je vám poskytována "TAK, JAK JE". Společnost Gracenote nenese žádnou zodpovědnost a neposkytuje žádnou výslovně uvedenou ani předpokládanou záruku ohledně pravdivosti jakýchkoli dat Gracenote na serverech Gracenote. Společnost Gracenote si vyhrazuje právo z jakéhokoli důvodu podle svého uvážení odstranit data ze serverů Gracenote nebo změnit kategorie těchto dat. Není poskytována žádná záruka, že software Gracenote nebo servery Gracenote jsou prosté chyb a že nedojde k výpadku v provozu softwaru Gracenote nebo serverů Gracenote. Společnost Gracenote není povinna poskytnout vám nové, vylepšené nebo doplňující typy či kategorie dat, které by mohla v budoucnu začít nabízet. Poskytování této služby může společnost Gracenote kdykoli ukončit.

SPOLEČNOST GRACENOTE ODMÍTÁ JAKÉKOLI ZÁRUKY, VÝSLOVNĚ UVEDENÉ NEBO PŘEDPOKLÁDANÉ, VČETNĚ (AVŠAK NIKOLI VÝHRADNĚ) ZÁRUK OBCHODOVATELNOSTI, VHODNOSTI PRO URČITÝ ÚČEL, ZÁRUK VLASTNICKÝCH PRÁV A NEPORUŠENÍ PODMÍNEK SMLOUVY. SPOLEČNOST GRACENOTE NERUČÍ ZA VÝSLEDKY ZÍSKANÉ POUŽÍVÁNÍM SOFTWARU GRACENOTE ANI ŽÁDNÉHO ZE SERVERŮ GRACENOTE. SPOLEČNOST GRACENOTE V ŽÁDNÉM PŘÍPADĚ NERUČÍ ZA ŽÁDNÉ NÁHODNÉ ANI NÁSLEDNÉ ŠKODY ANI ZA UŠLÝ ZISK NEBO PŘÍJEM. © Gracenote, Inc. 2009

# **Obsah**

- [2 UPOZORNĚNÍ](#page-1-0)
- [3 Bezpečnostní opatření](#page-2-0)

### **[Začínáme](#page-9-0)**

- [10 Popis součástí a ovládacích prvků](#page-9-1)
- [15 Krok 1: Dodávané příslušenství](#page-14-0)
- [15 Krok 2: Připojení přehrávače](#page-14-1)
- [17 Krok 3: Příprava síťového připojení](#page-16-0)
- [18 Krok 4: Snadné nastavení](#page-17-0)

### **[Přehrávání](#page-18-0)**

- [19 Přehrávání disku](#page-18-1)
- [21 Přehrávání z USB zařízení](#page-20-0)
- [21 Přehrávání prostřednictvím sítě](#page-20-1)
- [23 Dostupné možnosti](#page-22-0)

#### **[Internet](#page-25-0)**

[26 Prohlížení webových stránek](#page-25-1)

# **[Nastavení a úpravy](#page-27-0)**

- [28 Používání obrazovek s nastavením](#page-27-1)
- [28 \[Network Update\] \(Aktualizace po síti\)](#page-27-2)
- [28 \[Screen Settings\] \(Nastavení obrazovky\)](#page-27-3)
- [30 \[Audio Settings\] \(Nastavení zvuku\)](#page-29-0)
- [31 \[BD/DVD Viewing Settings\] \(Nastavení přehrávání BD/DVD\)](#page-30-0)
- [31 \[Parental Control Settings\] \(Nastavení funkce Parental Control\)](#page-30-1)
- [32 \[Music Settings\] \(Nastavení hudby\)](#page-31-0)
- [32 \[System Settings\] \(Nastavení systému\)](#page-31-1)
- [34 \[Network Settings\] \(Nastavení sítě\)](#page-33-0)
- [35 \[Easy Network Settings\] \(Snadné nastavení sítě\)](#page-34-0)
- [35 \[Resetting\] \(Resetování\)](#page-34-1)

# **[Doplňující informace](#page-35-0)**

- [36 Odstraňování problémů](#page-35-1)
- [41 Technické údaje](#page-40-0)

### <span id="page-9-0"></span>**Začínáme**

# <span id="page-9-1"></span>**Popis součástí a ovládacích prvků**

# **Čelní panel**

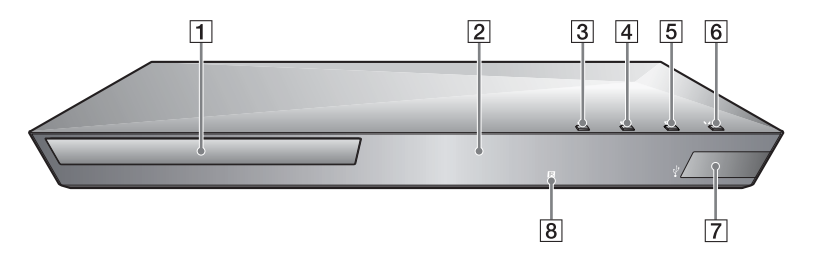

.<br>ت Tlačítko N je opatřeno výstupkem. Tento výstupek slouží k lepší orientaci při ovládání přehrávače.

- A **Zásuvka na disk**
- B **Displej na čelním panelu**
- $\boxed{3} \triangleq$  (otevřít/zavřít)
- $\boxed{4}$   $\blacktriangleright$  (přehrát)
- **E** (zastavení)
- F [**/**1 **(zapnout / pohotovostní režim)**

Slouží k zapnutí přehrávače nebo přepnutí do pohotovostního režimu.

- <span id="page-9-2"></span>**Follow Konektor**  $\sqrt{l}$  (USB) K tomuto konektoru připojte zařízení USB.
- **B** Senzor dálkového ovladače

#### <span id="page-9-3"></span>**Uzamčení zásuvky na disk (Rodičovský zámek)**

Uzamčením zásuvky na disk můžete předejít nechtěnému otevření zásuvky. Zásuvku zamknete nebo odemknete tak, že při zapnutém přehrávači stisknete a podržíte tlačítko N na více než 10 sekund.

### **Zadní panel** $\boxed{1}$  $\boxed{2}$  $\overline{3}$  $\overline{4}$  $\widehat{\mathbb{G}}$ 内 ركغ A **Zdířka DIGITAL OUT (COAXIAL)** C **Port LAN (100)** B **Zdířka HDMI OUT Z** Konektor  $\leftarrow$  (USB)

<span id="page-10-0"></span>**Začínáme**

# **Dálkový ovladač**

Dostupné funkce na dálkovém ovladači se liší podle situace nebo použitého disku.

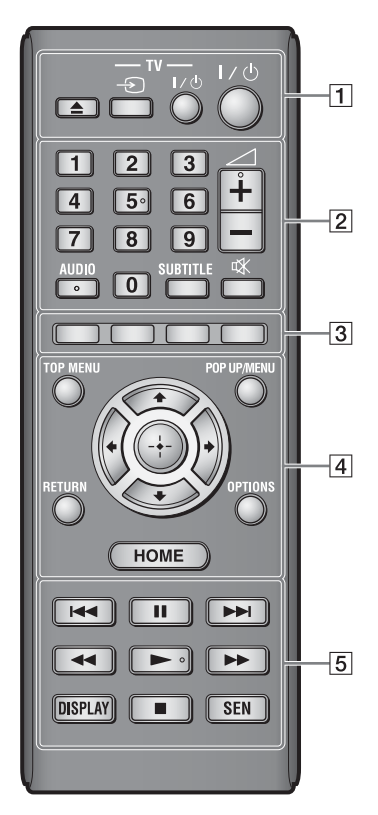

# ٣ö

Tlačítka číslo 5, AUDIO,  $\angle$  + a  $\blacktriangleright$  jsou opatřena výstupky. Tento výstupek slouží k lepší orientaci při ovládání přehrávače.

# $\boxed{1} \triangleq$  (otevřít/zavřít)

Otevře nebo zavře zásuvku na disk.

#### **-TV-** t **(výběr vstupu TV)**

Slouží k přepnutí mezi TV a jinými vstupními zdroji.

### **-TV-** [**/**1 **(zapnout / pohotovostní režim TV)**

Slouží k zapnutí TV nebo přepnutí do pohotovostního režimu.

### [**/**1 **(zapnout / pohotovostní režim)**

Slouží k zapnutí přehrávače nebo přepnutí do pohotovostního režimu.

# B **Numerická tlačítka (0 - 9)**

Slouží k zadání čísla titulu / kapitoly / zvukové stopy apod.

# L٤

Čísla stop platí pouze pro CD-DA (hudební CD).

2 **(hlasitost) +/–** Slouží k nastavení hlasitosti TV.

# **AUDIO [\(strana 31\)](#page-30-2)**

Slouží k výběru jazyka stopy, jestliže jsou na disku BD-ROM/DVD VIDEO zaznamenány stopy ve více jazycích. Slouží k výběru zvukové stopy na disku CD.

### **SUBTITLE [\(strana 31\)](#page-30-3)**

Slouží k výběru jazyka titulků, jestliže jsou na disku BD-ROM/ DVD VIDEO zaznamenány titulky ve více jazycích.

 **(ztlumení)** Dočasně vypne zvuk.

# C **Barevná tlačítka (červené/ zelené/žluté/modré)**

Klávesové zkratky pro interaktivní funkce.

### **D** TOP MENU

Otevře nebo zavře hlavní nabídku BD nebo DVD.

#### **POP UP/MENU**

Otevře nebo zavře překryvnou nabídku disku BD-ROM nebo nabídku DVD.

#### **OPTIONS [\(strana 23\)](#page-22-1)**

Zobrazí dostupné možnosti na obrazovce.

#### **HOME**

Slouží k přechodu na hlavní nabídku přehrávače. Pokud toto tlačítko stisknete, když je vybrána ikona kategorie hlavní nabídky, zobrazí tapetu.

#### **RETURN**

Slouží k návratu na předchozí obrazovku.

# **←/↑/↓/→**

Přesune výběr na zobrazenou položku.

#### **Středové tlačítko (ENTER)**

Potvrzuje zvolenou položku.

#### E .**/**> **(předchozí/ následující)**

Přeskočí na předchozí/následující kapitolu, stopu nebo soubor.

#### X **(pozastavení)**

Pozastaví přehrávání nebo obnoví přehrávání po pozastavení.

# m**/**M **(rychlý posun vpřed /**

#### **rychlý posun vzad)**

- Stisknutí během přehrávání disku zahájí rychlé vyhledávání vzad/ vpřed. Rychlost vyhledávání se změní při každém stisknutí tlačítka během přehrávání videa.
- Stisknutí na déle než 1 sekundu při pozastavení aktivuje zpomalené přehrávání.
- Krátké stisknutí při pozastavení slouží k přehrávání po snímcích.

### N **(přehrát)**

Slouží k zahájení nebo obnovení přehrávání.

### **DISPLAY [\(strana 20\)](#page-19-0)**

Zobrazí na obrazovce informace o přehrávání nebo prohlížení webových stránek.

#### x **(zastavit)**

Zastaví přehrávání a zapamatuje si bod zastavení (místo obnovení přehrávání).

Místo obnovení přehrávání pro danou kapitolu/stopu je poslední bod, který jste přehráli, anebo poslední fotografie v daném adresáři, kterou jste zobrazili.

#### **SEN [\(strana 21\)](#page-20-2)**

Poskytuje přístup k online službě "Sony Entertainment Network™".

# **Obrazovka hlavní nabídky**

Hlavní nabídka se zobrazí po stisknutí tlačítka HOME. Vyberte kategorii pomocí tlačítek  $\leftarrow$ / $\rightarrow$ . Pomocí tlačítek **↑/↓** vyberte položku nabídky a stiskněte tlačítko ENTER.

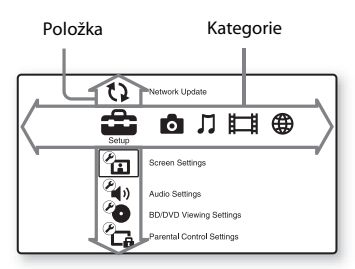

- [Setup] (Nastavení): Slouží k úpravě nastavení přehrávače.
- [Photo] (Fotografie): Slouží k zobrazení fotografií.
- [Music] (Hudba): Slouží k přehrávání hudby.
- [Video]: Slouží k přehrávání videa.
- [Network] (Síť): Slouží k zobrazení položek v síti.

# <span id="page-14-3"></span><span id="page-14-0"></span>**Krok 1: Dodávané příslušenství**

Zkontrolujte, zda byly dodány následující položky:

- Dálkový ovladač (1)
- Baterie R6 (velikost AA) (2)

# <span id="page-14-2"></span><span id="page-14-1"></span>**Krok 2: Připojení přehrávače**

Nepřipojujte napájecí kabel, dokud jste nezapojili všechny komponenty.

# **Připojení k TV**

Připojte přehrávač k TV pomocí vysokorychlostního kabelu HDMI.

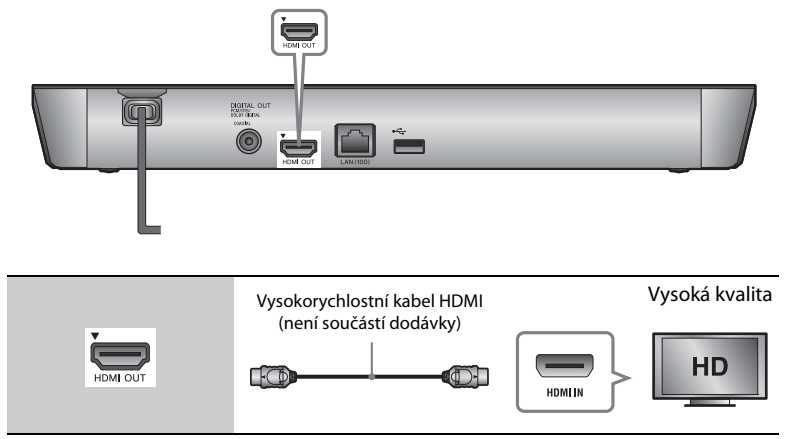

# $\mathbf{G}$

Nepřipojujte přehrávač přes videorekordér. Systémy na ochranu autorských práv mohou ovlivnit videosignály vystupující z videopřehrávače a způsobit, že obraz na TV bude zkreslený.

# **Připojení k zesilovači AV (receiveru)**

Podle toho, jaké vstupní zdířky jsou k dispozici na zesilovači AV (receiveru), vyberte jednu z následujících možností připojení. Pokud vyberete možnost @ nebo <sup>@</sup>, proveďte příslušná nastavení v nabídce [Audio Settings] (Nastavení zvuku) [\(strana 30\).](#page-29-2)

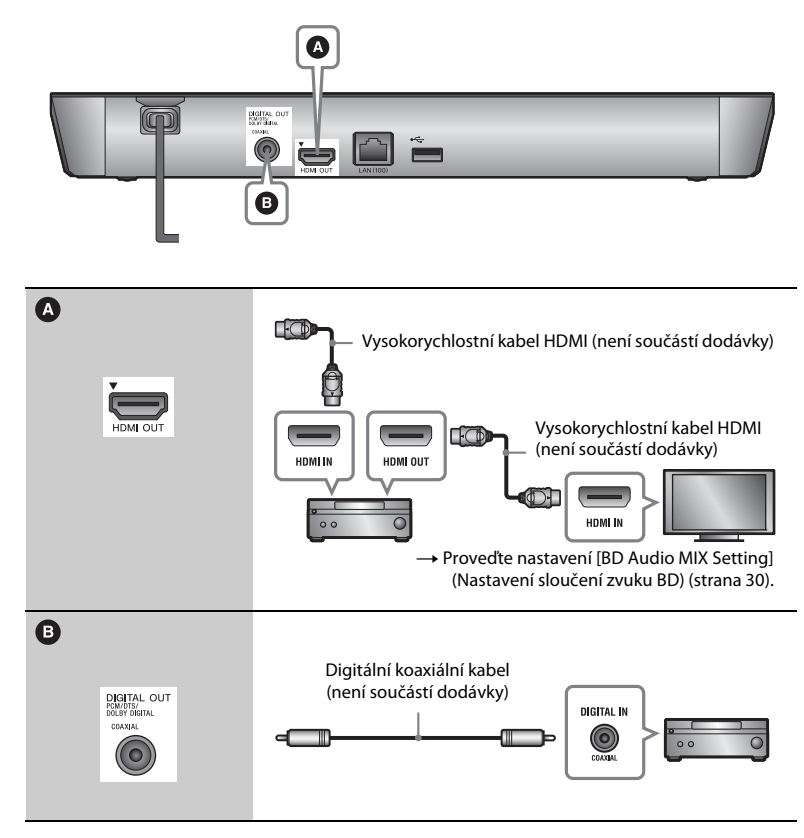

# <span id="page-16-1"></span><span id="page-16-0"></span>**Krok 3: Příprava síťového připojení**

Pokud nechcete přehrávač připojit k síti, pokračujte krokem "Krok 4: Snadné [nastavení" \(strana 18\).](#page-17-0)

# **Nastavení kabelového připojení**

Připojte síťový kabel do portu LAN (100).

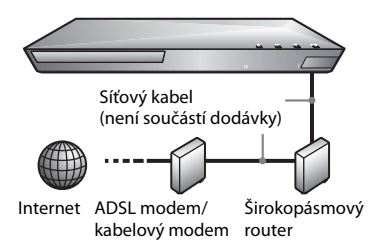

# ٠ö

Doporučujeme použít odstíněný síťový kabel (LAN kabel), může být překřížený i nepřekřížený.

# **Nastavení bezdrátového USB (pouze BDP-S4100)**

Vypněte přehrávač a poté připojte USB adaptér bezdrátové sítě LAN (UWA-BR100 (není součástí balení), situace v prosinci 2011) ke konektoru USB na zadní straně přehrávače.

### $\mathbf{A}$

- USB adaptér bezdrátové sítě LAN nemusí být v některých regionech/zemích k dispozici.
- Citlivost příjmu se mění v závislosti na prostředí. V případě potřeby použijte prodlužovací kabel dodaný s USB adaptérem bezdrátového připojení LAN.

USB adaptér bezdrátové sítě LAN

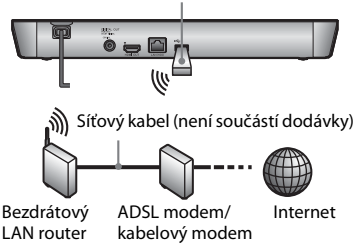

# **Nastavení bezdrátového připojení (pouze BDP-S5100)**

Použijte funkci bezdrátové sítě LAN integrovanou v přehrávači.

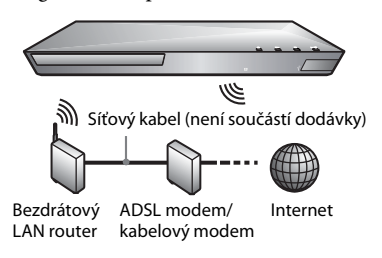

# <span id="page-17-0"></span>**Krok 4: Snadné nastavení**

### **Při prvním zapnutí**

Chvíli vyčkejte, než se přehrávač zapne a spustí se funkce [Easy Initial Settings] (Snadné počáteční nastavení).

**1 Vložte do ovladače dvě baterie R6**  (velikost AA) tak, aby symboly  $\oplus$  a  $\ominus$ **na bateriích odpovídaly značkám uvnitř prostoru pro baterie.**

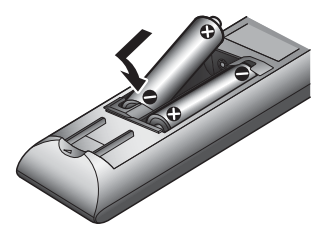

**2 Připojte přehrávač do síťové zásuvky.**

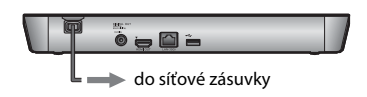

**3 Stisknutím tlačítka** [**/**1 **přehrávač zapněte.**

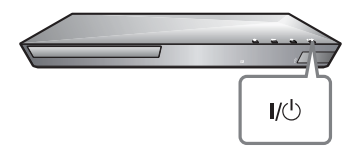

- **4 Zapněte TV a přepněte vstup na TV tak, aby se na TV zobrazil signál z přehrávače.**
- **5 Proveďte nastavení pomocí funkce [Easy Initial Settings] (Snadné počáteční nastavení).**

Podle pokynů na obrazovce proveďte základní nastavení pomocí tlačítek  $\leftarrow$ / $\leftarrow$ / $\leftarrow$ /a ENTER na dálkovém ovladači.

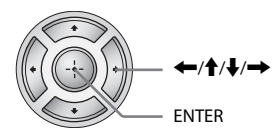

# $\mathbf{A}$

Po dokončení nastavení pomocí funkce [Easy Initial Settings] (Snadné počáteční nastavení) vyberte položku [Easy Network Settings] (Snadné nastavení sítě), která vám umožní začít používat síťové funkce přehrávače.

# Přehráván **Přehrávání**

# <span id="page-18-0"></span>**Přehrávání**

# <span id="page-18-1"></span>**Přehrávání disku**

Informace o discích, které lze přehrávat, najdete v části [str. 41](#page-40-1).

- **1 Nastavte volič vstupů na TV tak, aby se na TV objevil signál z přehrávače.**
- **2 Stiskněte tlačítko** Z **a vložte disk do zásuvky na disk.**

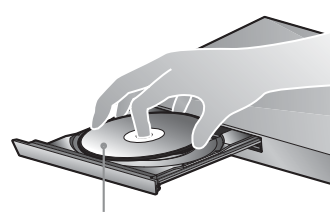

Přehrávanou stranou dolů

# **3 Stisknutím tlačítka** Z **zavřete zásuvku na disk.**

Zahájí se přehrávání. Pokud se přehrávání nezahájí automaticky, vyberte ikonu v kategorii [Uideo], [Music] (Hudba) nebo [Photo] (Fotografie) a stiskněte tlačítko ENTER.

# **Použití BONUSVIEW/BD-LIVE**

Některé disky BD-ROM s logem\* "BD-LIVE" mají bonusový obsah a další data, která lze stáhnout a získat tak další možnosti zábavy.  $*$  BD $_{LIVE}$ 

**1 Připojte paměť USB ke konektoru USB na zadní straně přehrávače [\(strana 11\).](#page-10-0)** Jako místní úložiště použijte paměť USB s kapacitou 1 GB nebo vyšší.

# **2 Příprava na BD-LIVE (pouze BD-LIVE).**

- Připojte přehrávač k síti [\(strana 17\).](#page-16-1)
- Nastavte položku [BD Internet Connection] (Nastavení sloučení zvuku BD) v nabídce [BD/DVD Viewing Settings] (Nastavení přehrávání BD/DVD) na hodnotu [Allow] (Povolit) [\(strana 31\)](#page-30-4).

# **3 Vložte disk BD-ROM s obsahem BONUSVIEW/BD-LIVE.**

Způsob přehrávání závisí na disku. Podrobnosti naleznete v příručce dodané s diskem.

# ٣ö

Chcete-li smazat data z paměti USB, zvolte položku [Delete BD Data] (Smazat BD Data) v kategorii [Video] a stiskněte tlačítko ENTER. Všechna data uložená ve složce buda budou smazána.

Můžete přehrávat disky Blu-ray 3D s logem<sup>\*</sup> "Blu-ray 3D".

<sup>Blu-ray</sup> \*

### **1 Příprava na přehrávání disků Blu-ray 3D.**

- Připojte přehrávač k zařízení kompatibilnímu s 3D pomocí vysokorychlostního HDMI kabelu.
- Nastavte položky [3D Output Setting] (Nastavení 3D výstupu) a [TV Screen Size Setting for 3D] (Nastavení velikosti TV obrazovky pro 3D) v nabídce [Screen Settings] (Nastavení obrazovky) [\(strana 28\).](#page-27-4)

# **2 Vložte disk Blu-ray 3D.**

Způsob přehrávání závisí na disku. Podrobnosti naleznete v příručce dodané s diskem.

# ٣ö

Další informace najdete také v návodech k obsluze dodaných s TV a připojeným zařízením.

# **Použití Blu-ray 3D Zobrazení informací o přehrávání**

<span id="page-19-0"></span>Informace o přehrávání apod. můžete zobrazit stisknutím tlačítka DISPLAY. Zobrazené informace se liší v závislosti na typu disku a stavu přehrávače.

Příklad: při přehrávání disku BD-ROM

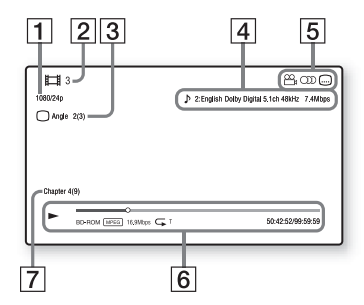

- A Rozlišení / snímková frekvence videa
- **2** Číslo nebo název titulu
- $|3|$  Aktuálně zvolený úhel
- $\overline{4}$  Aktuálně zvolené nastavení zvuku
- **5** Dostupné funkce ( $\frac{Q}{q}$  úhel,  $OD$  audio,  $[$  titulky)
- $|6|$  Informace o přehrávání Zobrazuje režim přehrávání, stavový řádek přehrávání, typ disku, video kodek, přenosovou rychlost, typ opakování, uplynulý čas a celkový čas přehrávání.
- $|7|$  Číslo kapitoly

# <span id="page-20-0"></span>**Přehrávání z USB zařízení**

["Typy souborů, které lze přehrávat"](#page-42-0) – viz [str. 43.](#page-42-0)

**1 Připojte USB zařízení ke konektoru USB na přehrávači [\(strana 10\)](#page-9-2).**

Před připojením si prostudujte návod dodaný k USB zařízení.

- **2 Vyberte kategorii [Video], [Music] (Hudba) nebo [Photo] (Fotografie) v hlavní nabídce pomocí**   $t$ lačítek  $\leftarrow$ / $\rightarrow$ .
- **3 Vyberte položku [USB device] (USB zařízení) pomocí tlačítek**  $\hat{\mathbf{T}}/\frac{1}{m}$ **a stiskněte tlačítko ENTER.**

# <span id="page-20-1"></span>**Přehrávání prostřednictvím sítě**

# <span id="page-20-2"></span>**Použití sítě Sony Entertainment Network**

Sony Entertainment Network slouží jako brána pro přístup k vybranému internetovému obsahu a různým formám zábavy dostupné na vyžádání přímo prostřednictvím vašeho přehrávače.

### ٣ö

- Přehrávání některých typů internetového obsahu vyžaduje registraci prostřednictvím počítače.
- Určité typy internetového obsahu nemusí být v některých regionech/zemích k dispozici.
- **1 Připojte přehrávač k síti [\(strana 17\).](#page-16-1)**
- **2 Stiskněte tlačítko SEN na dálkovém ovladači.**
- **3 Pomocí tlačítek**  $\leftarrow$ **/** $\leftarrow$ **/** $\leftarrow$ **/** $\leftarrow$  **zvolte internetový obsah nebo některou položku ze široké nabídky zábavy dostupné na vyžádání a poté stiskněte tlačítko ENTER.**

#### **Ovládací panel vysílání videa**

Ovládací panel se zobrazí při spuštění přehrávání video souboru. Zobrazené položky se mohou u jednotlivých poskytovatelů internetového obsahu lišit. Panel znovu zobrazíte stisknutím

tlačítka DISPLAY.

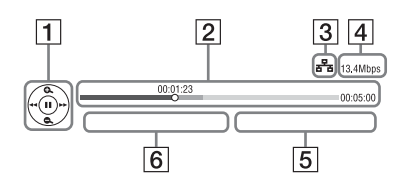

- 1 Ovládací obrazovka Stisknutím tlačítek  $\leftarrow/\uparrow/\downarrow/\rightarrow$ nebo ENTER zvolíte operace přehrávání.
- [2] Stavový řádek přehrávání Stavový řádek, kurzor udávající aktuální pozici, čas přehrávání, délka video souboru.
- $|3|$  Stav sítě Symbol udává intenzitu signálu bezdrátového připojení. Symbol  $\frac{p}{a}$  značí kabelové připojení.
- $|4|$  Přenosová rychlost sítě
- $\overline{5}$  Název dalšího video souboru
- $|6|$  Název aktuálně zvoleného video souboru

# **Přehrávání souborů v domácí síti (DLNA)**

Zařízení kompatibilní se standardem DLNA může prostřednictvím sítě přehrávat video/hudbu/fotografie uložené v jiném zařízení kompatibilním se standardem DLNA.

# **1 Příprava na používání funkce DLNA**

- Připojte přehrávač k síti [\(strana 17\).](#page-16-1)
- Připravte ostatní potřebná zařízení kompatibilní se standardem DLNA. Podrobnosti naleznete v návodu dodaném s daným zařízením.

#### **Přehrávání souborů ze serveru DLNA prostřednictvím tohoto přístroje (přehrávač DLNA)**

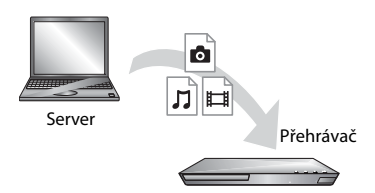

Zvolte ikonu serveru DLNA z nabídky [Video], [Music] (Hudba) nebo [Photo] (Fotografie) a poté vyberte soubor, který chcete přehrát.

**Přehrávání souborů ze serveru DLNA prostřednictvím jiného zařízení (renderer)** Při přehrávání souborů ze serveru DLNA na tomto přístroji je možné přehrávání řídit pomocí zařízení kompatibilního s funkcí ovladače DLNA (telefonu apod.).

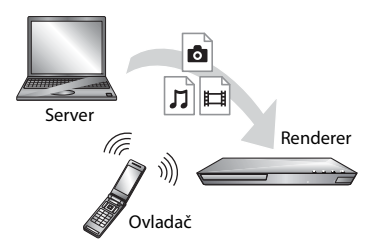

Tento přístroj můžete ovládat pomocí ovladače DLNA. Podrobnosti naleznete v návodu dodaném s ovladačem DLNA.

# **Přehrávání stejné hudby v různých místnostech (PARTY STREAMING)**

Pomocí přehrávače (hostitel PARTY) můžete současně přehrávat hudební soubory v dalších místnostech prostřednictvím výrobků Sony (host PARTY) kompatibilních se standardem DLNA a funkcí PARTY STREAMING, nebo obráceně.

# **1 Příprava na používání funkce PARTY STREAMING**

- Připojte přehrávač k síti [\(strana 17\)](#page-16-1).
- Připojte k síti zařízení kompatibilní s funkcí PARTY STREAMING.

### **Použití přehrávače jako zařízení hostitel PARTY**

Vyberte stopu v nabídce  $\prod$  [Music] (Hudba) a poté výběrem položky [Start PARTY] (Spustit PARTY) z nabídky možností spusťte PARTY.

### **Použití přehrávače jako zařízení host PARTY**

Zvolte položku [PARTY] v nabídce [Music] (Hudba) a poté vyberte ikonu zařízení hostitel PARTY.

# $\mathbf{A}$

Nabídka a řada prodávaných produktů kompatibilních s funkcí PARTY STREAMING se liší v závislosti na oblasti.

# Použití "TV SideView"

"TV SideView" je bezplatná aplikace pro mobilní zařízení (např. chytré telefony atd.). Budete-li aplikaci "TV SideView" využívat s tímto přehrávačem, můžete jej snadno ovládat na dálku ze svého mobilního zařízení. Ze svého mobilního zařízení budete moci spouštět služby a aplikace nebo si během přehrávání pročítat informace o daném disku. "TV SideView" lze využít rovněž jako dálkové ovládání a softwarovou klávesnici.

Než aplikaci "TV SideView" se zařízením použijete poprvé, nezapomeňte zařízení "TV SideView" zaregistrovat. Při registraci zařízení "TV SideView" postupujte podle pokynů na obrazovce.

# G

Registraci lze provést pouze v hlavní nabídce.

# <span id="page-22-1"></span><span id="page-22-0"></span>**Dostupné možnosti**

Po stisknutí tlačítka OPTIONS jsou k dispozici různá nastavení a možnosti přehrávání. Dostupné položky se liší v závislosti na situaci.

### **Obecné možnosti**

- x **[Repeat Setting] (Nastavení opakování):** Nastaví režim opakování.
- x **[3D Menu] (Nabídka 3D):** 
	- [Simulated 3D] (Simulovaný 3D efekt): Upraví simulovaný 3D efekt.
	- [3D Depth Adjustment] (Nastavení hloubky 3D): Nastaví hloubku 3D obrazu.
	- [2D Playback] (Simulovaný 3D efekt): Nastaví přehrávání na dvourozměrný obraz.
- x **[Play] (Přehrát) / [Stop] (Zastavit):**  Slouží ke spuštění nebo zastavení přehrávání.
- x **[Play from start] (Přehrát od začátku):** Přehraje položku od začátku.
- x **[Change Category] (Změnit kategorii):** Přepíná kategorie. K dispozici jsou kategorie  $\Box$  [Video],  $\Box$  [Music] (Hudba) a **b** [Photo] (Fotografie).

# **Pouze kategorie [Video]**

- **[3D Output Setting] (Nastavení 3D výstupu):** Nastaví, zda má být automaticky zobrazováno 3D video.
- [A/V SYNC] (SYNCHRONIZACE A/V): Nastaví synchronizaci obrazu se zvukem pomocí zpoždění výstupu zvuku vzhledem k výstupu obrazu (v rozmezí 0 až 120 milisekund).

#### x **[Video Settings] (Nastavení videa):**

- [Picture Quality Mode] (Režim kvality obrazu): Umožňuje zvolit nastavení obrazu podle okolního osvětlení.
- [BNR]: Snižuje mozaikový šum v obrazu.
- [MNR]: Snižuje drobný šum okolo obrysů v obrazu (tzv. komáří šum).
- x **[Pause] (Pozastavit):** Pozastaví přehrávání.
- [Top Menu] (Hlavní nabídka): Zobrazí hlavní nabídku BD nebo DVD.
- x **[Menu] (Nabídka) / [Popup Menu] (Překryvná nabídka):** Zobrazí překryvnou nabídku BD-ROM nebo DVD.
- x **[Title Search] (Vyhledat titul):**  Vyhledává titul na disku BD-ROM/ DVD VIDEO a spouští přehrávání od začátku.
- x **[Chapter Search] (Vyhledat kapitolu):** Vyhledává kapitolu na disku BD-ROM/DVD VIDEO a spouští přehrávání od začátku.
- **[Audio]:** Přepne jazyk stopy, jestliže jsou na disku BD-ROM/DVD VIDEO zaznamenány stopy ve více jazycích. Slouží k výběru zvukové stopy na disku CD.
- x **[Subtitle] (Titulky):** Přepne jazyk titulků, jestliže jsou na disku BD-ROM/DVD VIDEO zaznamenány titulky ve více jazycích.
- x **[Angle] (Úhel):** Přepne úhel záběru, pokud je na disku BD-ROM/DVD VIDEO zaznamenáno více úhlů záběru.
- [IP Content Noise Reduction] **(Redukce šumu IP obsahu):**

Upraví kvalitu obrazu u internetového obsahu. x **[Video Search] (Vyhledat video):**  Zobrazí informace o disku BD-ROM/ DVD-ROM pomocí technologie Gracenote.

Vyhledá související informace od společnosti Gracenote s použitím klíčových slov, pokud je zvolena položka [Cast] (Obsazení) nebo [Related] (Související).

Zobrazí seznam titulů, pokud je zvolena položka [Playback History] (Historie přehrávání) nebo [Search History] (Historie vyhledávání).

### **Pouze kategorie [Music] (Hudba)**

- x **[Add Slideshow BGM] (Přidat hudbu na pozadí prezentace):** Zaregistruje hudební soubory uložené na USB paměti jako hudbu na pozadí prezentace (BGM).
- x **[Start PARTY] (Simulovaný 3D efekt):**  Spustí PARTY s použitím zvoleného zdroje. Tato položka se u některých zdrojů nemusí zobrazit.
- x **[Leave PARTY] (Simulovaný 3D efekt):** Opustí PARTY, které se přehrávač účastní. Funkce PARTY STREAMING zůstane u ostatních zúčastněných zařízení stále aktivní.
- x **[Close PARTY] (Ukončit PARTY):**  Ukončí PARTY, které se přehrávač účastní. Funkce PARTY STREAMING se ukončí také u ostatních zúčastněných zařízení.

# Přehrávár **Přehrávání**

#### x **[Music Search] (Vyhledat hudbu):**

Zobrazí informace o disku audio CD (CD-DA) pomocí technologie Gracenote.

Vyhledá související informace od společnosti Gracenote s použitím klíčových slov, pokud je zvolena položka [Track] (Stopa), [Artist] (Interpret) nebo [Related] (Související). Zobrazí seznam titulů, pokud je zvolena položka [Playback History] (Historie přehrávání) nebo [Search History] (Historie vyhledávání).

#### **Pouze [Photo] (Fotografie)**

x **[Slideshow Speed] (Rychlost prezentace):** Změní rychlost prezentace.

- x **[Slideshow Effect] (Efekt prezentace):** Nastaví efekt pro prezentace.
- x **[Slideshow BGM] (Hudba na pozadí prezentace):**
	- [Off] (Vypnout): Vypne tuto funkci.
	- [My Music from USB] (Moje hudba z USB): Nastaví hudební soubory zaregistrované pro funkci [Add Slideshow BGM] (Přidat hudbu na pozadí prezentace).
	- [Play from Music CD] (Přehrát z hudebního CD): Nastaví stopy na disku CD-DA.
- x **[Change Display] (Změnit zobrazení):** Přepne zobrazení mezi možnostmi [Grid View] (Mřížka) a [List View] (Seznam).
- x **[View Image] (Zobrazit obrázek):**  Zobrazí vybranou fotografii.
- x **[Slideshow] (Prezentace):** Spustí přehrávání prezentace.
- x **[Rotate Left] (Otočit doleva):** Otočí fotografii o 90 stupňů proti směru hodinových ručiček.
- **[Rotate Right] (Otočit doprava):** Otočí fotografii o 90 stupňů ve směru hodinových ručiček.

#### <span id="page-25-0"></span>**Internet**

# <span id="page-25-1"></span>**Prohlížení webových stránek**

Můžete se připojit k internetu a prohlížet si webové stránky.

- **1 Příprava internetového prohlížeče.** Připojte přehrávač k síti [\(strana 17\).](#page-16-1)
- **2 Vyberte kategorii [Network] (Síť) v hlavní nabídce pomocí tlačítek**  <**/**,**.**
- **3 Vyberte položku [Internet Browser] (Internetový prohlížeč) pomocí tlačítek**  M**/**m **a stiskněte tlačítko ENTER.**

# ٠ö

Prohlížeč nepodporuje některé funkce webových stránek a některé webové stránky se nemusí správně zobrazit.

#### **Zadání adresy URL**

V nabídce možností zvolte položku [URL entry] (Zadat adresu URL). Pomocí softwarové klávesnice zadejte adresu URL a poté zvolte položku [Enter] (Potvrdit).

#### **Nastavení výchozí úvodní stránky**

Když je zobrazena stránka, kterou chcete nastavit jako výchozí, zvolte z nabídky možností položku [Set as start page] (Nastavit jako výchozí stránku).

#### **Návrat na předchozí stránku**

V nabídce možností zvolte položku [Previous page] (Předchozí stránka). Pokud zvolíte možnost [Previous page] (Předchozí stránka) a předchozí stránka se nezobrazí, zvolte v nabídce možností položku [Window List] (Seznam oken) a vyberte stránku, na kterou se chcete vrátit.

#### **Ukončení internetového prohlížeče**

Stiskněte tlačítko HOME.

# **Obrazovka internetového prohlížeče**

Informace o webové stránce můžete zobrazit stisknutím tlačítka DISPLAY. Zobrazené informace se liší v závislosti na konkrétní webové stránce a stavu stránky.

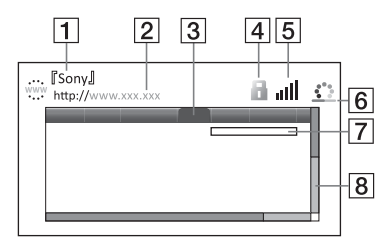

- 1 Název stránky
- 2 Adresa stránky
- 3 Kurzor

Kurzor přesunete stisknutím tlačítek  $\leftarrow/\uparrow/\downarrow$ / $\rightarrow$ . Přesuňte kurzor na odkaz, který chcete otevřít, a stiskněte tlačítko ENTER. Zobrazí se příslušná webová stránka.

 $\overline{4}$  Ikona SSL

Zobrazuje se, pokud je stránka chráněná a připojení je zabezpečené.

- $|5|$  Ukazatel intenzity signálu (pouze při připojení k bezdrátové síti)
- F Indikátor průběhu / Ikona načítání Zobrazuje se při načítání stránky nebo během stahování/přenosu souborů.
- G Pole pro zadávání textu Stiskněte tlačítko ENTER a poté výběrem položky [Input] (Vstup) z nabídky možností zobrazte softwarovou klávesnici.
- $\overline{8}$  Posuvník Stisknutím tlačítek ←/↑↓/→ můžete posouvat zobrazenou stránku doleva, nahoru, dolů nebo doprava.

### **Dostupné možnosti**

Po stisknutí tlačítka OPTIONS jsou k dispozici různá nastavení a funkce. Dostupné položky se liší v závislosti na situaci.

- x **[Browser Setup] (Nastavení prohlížeče):** Zobrazí nastavení internetového prohlížeče.
	- [Zoom] (Zvětšení): Zvětší nebo zmenší zobrazený obsah.
	- [JavaScript Setup] (Nastavení JavaScript): Povolí nebo zakáže JavaScript.
	- [Cookie Setup] (Nastavení Cookies): Nastaví, zda mají být akceptovány soubory cookie.
	- [SSL Alarm Display] (Zobrazení alarmu SSL): Povolí nebo zakáže protokol SSL.
- **[Input] (Vstup):** Zobrazí softwarovou klávesnici pro zadávání znaků při prohlížení webových stránek.
- x **[Break] (Zalomit):** Přesune kurzor na další řádek v poli pro zadávání textu.
- x **[Delete] (Odstranit):** Smaže jeden znak vlevo od kurzoru při zadávání textu.
- [Window List] (Seznam oken): Zobrazí seznam všech právě otevřených oken webových stránek. Výběrem příslušného okna se můžete vrátit na dříve zobrazenou webovou stránku.
- **[Bookmark List] (Seznam záložek):** Zobrazí seznam záložek.
- **[URL entry]** (Zadat adresu URL): Umožní zadat adresu URL, jestliže je zobrazena softwarová klávesnice.
- x **[Previous page] (Předchozí stránka) / [Next page] (Další stránka):** Přejde na předchozí/následující stránku.
- x **[Cancel loading] (Zrušit načítání):**  Zastaví načítání stránky.
- x **[Reload] (Načíst znovu):** Znovu načte stejnou stránku.
- **[Add to Bookmark] (Přidat do záložek):** Přidá právě zobrazenou webovou stránku do seznamu záložek.
- x **[Set as start page] (Nastavit jako výchozí stránku):** Nastaví právě zobrazenou webovou stránku jako výchozí úvodní stránku.
- [Open in new window] (Otevřít **v novém okně):** Otevře odkaz v novém okně.
- x **[Character encoding] (Znaková sada):** Nastaví znakovou sadu.
- x **[Display certificate] (Zobrazit certifikát):** Zobrazí certifikát serveru odeslaný webovou stránkou podporující protokol SSL.

### <span id="page-27-0"></span>**Nastavení a úpravy**

# <span id="page-27-1"></span>**Používání obrazovek s nastavením**

Jestliže chcete změnit nastavení přehrávače, zvolte v hlavní nabídce položku [Setup] (Nastavení). Výchozí nastavení jsou zvýrazněna podtržením.

- **1 Vyberte položku [Setup] (Nastavení) v hlavní nabídce pomocí tlačítek** <**/**,**.**
- **2** Pomocí tlačítek **↑/↓** vyberte ikonu **kategorie nastavení a stiskněte tlačítko ENTER.**

# <span id="page-27-5"></span><span id="page-27-2"></span>**[Network Update] (Aktualizace po síti)**

Výběrem položky [OK] můžete prostřednictvím sítě aktualizovat software přehrávače.

# Ö.

- Doporučujeme provádět aktualizace po síti přibližně každé dva měsíce.
- Další informace o funkcích aktualizace najdete na následujících webových stránkách:

Pro zákazníky v evropských zemích http://support.sony-europe.com/

# <span id="page-27-4"></span><span id="page-27-3"></span>**[Screen Settings] (Nastavení obrazovky)**

#### x **[3D Output Setting] (Nastavení 3D výstupu)**

[Auto] (Automaticky): Za normálních okolností vyberte tuto možnost. [Off] (Vypnout): Tuto možnost zvolte při přehrávání veškerého obsahu v 2D.

#### ■ [TV Screen Size Setting for 3D] **(Nastavení velikosti TV obrazovky pro 3D)**

Nastaví velikost obrazovky vaší TV kompatibilní s 3D.

#### x **[TV Type] (Typ TV)**

[16:9]: Tuto možnost vyberte, pokud připojujete širokoúhlou TV nebo TV s funkcí širokoúhlého režimu. [4:3]: Tuto možnost vyberte, pokud připojujete TV s poměrem stran 4:3 bez funkce širokoúhlého režimu.

#### x **[Screen Format] (Formát obrazovky)**

[Full] (Přes celou obrazovku): Tuto možnost vyberte, pokud připojujete TV s funkcí širokoúhlého režimu. Zobrazuje obsah s poměrem stran 4:3 v poměru 16:9 i na širokoúhlé TV. [Normal] (Normální): Mění velikost obrazu tak, aby odpovídal velikosti obrazovky, se zachováním poměru stran originálního obrazu.

#### x **[DVD Aspect Ratio] (Poměr stran DVD)**

[Letter Box] (S černými pruhy): Zobrazuje širokoúhlý obraz s černými pruhy v horní a dolní části.

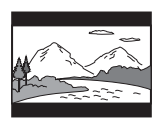

[Pan & Scan] (S ořezanými okraji): Zobrazuje obraz plné výšky na celé obrazovce a s ořezanými okraji.

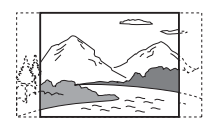

#### x **[Cinema Conversion Mode] (Režim konverze video signálu)**

[Auto] (Automaticky): Za normálních okolností vyberte tuto možnost. Přehrávač automaticky zjistí, zda je materiál založen na videu nebo na filmu a přepne na odpovídající metodu konverze.

[Video]: Metoda konverze vhodná pro materiál založený na videu bude zvolena vždy bez ohledu na materiál.

#### <span id="page-28-0"></span>x **[Output Video Resolution] (Výstupní rozlišení videa)**

Za normálních okolností vyberte možnost [Auto] (Automaticky). Chcete-li použít rozlišení zaznamenané na disku, zvolte možnost [Original Resolution] (Originální rozlišení). Pokud je rozlišení nižší než SD, je převedeno na SD.

#### <span id="page-28-1"></span>x **[BD-ROM 24p Output] (Výstup BD-ROM 24p)**

[Auto] (Automaticky): Vysílá video signál  $1920 \times 1080p/24$  Hz pouze při připojení TV kompatibilní s rozlišením 1080/24p pomocí zdířky HDMI OUT. [On] (Zapnout): Zapne tuto funkci. [Off] (Vypnout): Zvolte tuto možnost, pokud vaše TV není kompatibilní s video signály 1080/24p.

#### <span id="page-28-2"></span>x **[DVD-ROM 24p Output] (Výstup DVD-ROM 24p)**

[Auto] (Automaticky): Vysílá video signál  $1920 \times 1080p/24$  Hz pouze při připojení TV kompatibilní s rozlišením 1080/24p pomocí zdířky HDMI OUT. [Off] (Vypnout): Zvolte tuto možnost, pokud vaše TV není kompatibilní s video signály 1080/24p.

#### x **[YCbCr/RGB (HDMI)]**

[Auto] (Automaticky): Automaticky zjišťuje typ připojené TV a přepíná na odpovídající nastavení barev. [YCbCr (4:2:2)]: Vysílá výstupní video signály YCbCr 4:2:2. [YCbCr (4:4:4)]: Vysílá výstupní video signály YCbCr 4:4:4. [RGB]: Vysílá výstupní video signály RGB.

#### x **[HDMI Deep Colour Output] (Barevná hloubka HDMI výstupu)**

[Auto] (Automaticky): Za normálních okolností vyberte tuto možnost. [16bit]/[12bit]/[10bit]: Vysílá 16bitový/ 12bitový/10bitový video signál při připojení TV kompatibilní s funkcí Deep Colour.

[Off] (Vypnout): Tuto možnost vyberte, jestliže je obraz nestabilní nebo barvy vypadají nepřirozeně.

#### x **[Pause Mode] (Režim pozastavení)**

[Auto] (Automaticky): Za normálních okolností vyberte tuto možnost. Dynamický, pohybující se obraz se zobrazí bez rozostření. [Frame] (Snímek): Zobrazí statický obraz ve vysokém rozlišení.

# <span id="page-29-2"></span><span id="page-29-0"></span>**<sup><sup>2</sup>**<sub>4</sub><sub>1</sub>)</sup> [Audio Settings] **(Nastavení zvuku)**

#### x **[Digital Audio Output] (Digitální zvukový výstup)**

[Auto] (Automaticky): Za normálních okolností vyberte tuto možnost. Výstup audio signálů bude zvolen podle stavu připojených zařízení. [PCM]: Ze zdířky DIGITAL OUT (COAXIAL)/HDMI OUT budou vystupovat signály PCM.

#### x **[DSD Output Mode] (Režim výstupu DSD)**

[On] (Zapnout): Ze zdířky HDMI OUT budou při přehrávání disků Super Audio CD vystupovat signály DSD. Pokud je zvolena možnost [On] (Zapnout), z ostatních zdířek nebudou vystupovat žádné signály.

[Off] (Vypnout): Ze zdířky HDMI OUT budou při přehrávání disků Super Audio CD vystupovat signály PCM.

#### <span id="page-29-1"></span>x **[BD Audio MIX Setting] (Nastavení sloučení zvuku BD)**

[On] (Zapnout): Přehrává audio získané sloučením interaktivního a sekundárního audia do primárního audia. [Off] (Vypnout): Přehrává pouze primární audio. Vyberte tuto možnost, pokud chcete na zesilovač AV (receiver) vysílat audio signály v kvalitě HD.

#### x **[DTS Neo:6]**

[Cinema] (Kino) / [Music] (Hudba): Na výstupu ze zdířky je vícekanálový zvuk simulovaný z dvoukanálového zdroje HDMI OUT podle možností připojeného zařízení s použitím režimu DTS Neo:6 Cinema nebo DTS Neo:6 Music.

[Off] (Vypnout): Na výstupu ze zdířky HDMI OUT je zvuk s původním počtem kanálů.

#### x **[Audio DRC] (Řízení dynamického rozsahu zvuku)**

[Auto] (Automaticky): Přehrává v dynamickém rozsahu stanoveném diskem (pouze disky BD-ROM). Ostatní disky jsou přehrávány s použitím úrovně komprese podle nastavení [On] (Zapnout). [On] (Zapnout): Přehrává s použitím standardní úrovně komprese. [Off] (Vypnout): Není použita žádná komprese. Je produkován dynamičtější zvuk.

#### x **[Downmix] (Sloučení kanálů)**

[Surround] (Prostorový): Vysílá audio signály s prostorovými efekty. Tuto možnost vyberte, pokud jste připojili audio zařízení s podporou systému Dolby Surround (Pro Logic) nebo DTS Neo:6.

[Stereo]: Vysílá audio signály bez prostorových efektů. Tuto možnost vyberte, pokud jste připojili audio zařízení bez podpory systému Dolby Surround (Pro Logic) nebo DTS Neo:6.

# <span id="page-30-5"></span><span id="page-30-0"></span>**[BD/DVD Viewing Settings] (Nastavení přehrávání BD/DVD)**

#### x **[BD/DVD Menu Language] (Jazyk nabídky BD/DVD)**

Slouží k výběru výchozího jazyka nabídky disků BD-ROM nebo DVD VIDEO.

Vyberte položku [Select Language Code] (Zvolit kód jazyka) a zadejte kód svého jazyka podle informací v části "Seznam [kódů jazyků" \(strana 46\)](#page-45-0).

#### <span id="page-30-2"></span>x **[Audio Language] (Jazyk zvukové stopy)**

Slouží k výběru výchozího jazyka stopy disků BD-ROM nebo DVD VIDEO. Když vyberete položku [Original] (Originální), nastaví se jazyk, který má na disku prioritu. Vyberte položku [Select Language Code] (Zvolit kód jazyka) a zadejte kód svého jazyka podle informací v části "Seznam [kódů jazyků" \(strana 46\)](#page-45-0).

<span id="page-30-3"></span>x **[Subtitle Language] (Jazyk titulků)**

Slouží k výběru výchozího jazyka titulků disků BD-ROM nebo DVD VIDEO. Vyberte položku [Select Language Code] (Zvolit kód jazyka) a zadejte kód svého jazyka podle informací v části "Seznam [kódů jazyků" \(strana 46\).](#page-45-0)

#### $\blacksquare$  [BD Hybrid Disc Playback Layer] **(Přehrávací vrstva hybridních disků BD)**

[BD]: Přehrává vrstvu BD. [DVD/CD]: Přehrává vrstvu DVD nebo CD.

#### <span id="page-30-4"></span> $\blacksquare$  [BD Internet Connection] **(Internetové připojení BD)**

[Allow] (Povolit): Za normálních okolností vyberte tuto možnost. [Do not allow] (Zakázat): Zakáže internetové připojení.

# <span id="page-30-1"></span>**[Parental Control Settings] (Nastavení funkce Parental Control)**

#### x **[Password] (Heslo)**

Nastaví nebo změní heslo funkce Parental Control. Pomocí hesla můžete nastavit omezení přehrávání disků BD-ROM nebo DVD VIDEO a videa z internetu. V případě potřeby můžete nastavit různé úrovně omezení pro disky BD-ROM, DVD VIDEO a videa z internetu.

#### <span id="page-31-3"></span>x **[Parental Control Area Code] (Kód oblasti funkce Parental Control)**

Přehrávání některých disků BD-ROM a DVD VIDEO nebo videí z internetu může být omezeno podle geografické oblasti. Některé scény mohou být blokovány nebo nahrazeny jinými scénami. Podle pokynů na obrazovce zadejte čtyřmístné heslo.

#### x **[BD Parental Control] (Funkce Parental Control pro BD) / [DVD Parental Control] (Funkce Parental Control pro DVD) / [Internet Video Parental Control] (Funkce Parental Control pro video z internetu)**

Po nastavení funkce Parental Control budou některé scény blokovány nebo nahrazeny jinými scénami. Podle pokynů na obrazovce zadejte čtyřmístné heslo.

#### $\blacksquare$  [Internet Video Unrated] **(Nezařazené video z internetu)**

[Allow] (Povolit): Povolí přehrávání nezařazených videí z internetu. [Block] (Blokovat): Zablokuje přehrávání nezařazených videí z internetu.

# <span id="page-31-0"></span>**[Music Settings] (Nastavení hudby)**

#### x **[Super Audio CD Playback Layer] (Vrstva pro přehrávání disku Super Audio CD)**

[Super Audio CD]: Přehrává vrstvu Super Audio CD. [CD]: Přehrává vrstvu CD.

#### x **[Super Audio CD Playback Channels] (Kanály pro přehrávání disku Super Audio CD)**

[DSD 2ch] (DSD 2 kanály): Přehrává dvoukanálovou oblast. [DSD Multi] (DSD více kanálů): Přehrává vícekanálovou oblast.

# <span id="page-31-1"></span>**[System Settings] (Nastavení systému)**

#### x **[OSD Language] (Jazyk nabídky OSD)**

Slouží k výběru jazyka nabídky OSD přehrávače.

#### x **[Dimmer] (Stmívač)**

[Bright] (Jasné): Jasné osvětlení [Dark] (Tmavé): Slabé osvětlení [Off] (Vypnout): Vypne osvětlení během přehrávání. Mimo přehrávání bude použito slabé osvětlení.

#### x **[HDMI Settings] (Nastavení HDMI)**

Při připojení zařízení Sony kompatibilních s funkcí HDMI pomocí vysokorychlostního HDMI kabelu se ovládání zjednoduší.

#### <span id="page-31-2"></span>**[Control for HDMI] (Ovládání přes HDMI)**

[On] (Zapnout): K dispozici jsou následující funkce BRAVIA Sync:

- Funkce One-Touch Play (Přehrávání jedním dotykem)
- Vypnutí celého systému
- Změna jazyka systému podle jazyka TV
- [Off] (Vypnout): Vypne tuto funkci.

### ٣ö

Podrobnosti najdete v návodu dodaném s TV nebo ostatními zařízeními.

#### **[Linked to TV-off] (Propojení s vypnutím TV)**

[On] (Zapnout): Automaticky vypne přehrávač a ostatní zařízení kompatibilní s rozhraním HDMI, když TV přejde do pohotovostního režimu (BRAVIA Sync). [Off] (Vypnout): Vypne tuto funkci.

#### x **[Startup Screen] (Úvodní obrazovka)**

Nastavuje obrazovku při spouštění přehrávače.

[Network Service Screen] (Obrazovka síťové služby): Spustí obrazovku portálu Sony Entertainment Network. [Home Menu Screen] (Obrazovka

hlavní nabídky): Spouští hlavní nabídku.

#### x **[Quick Start Mode] (Režim rychlého spuštění)**

[On] (Zapnout): Zkracuje čas potřebný pro zapnutí přehrávače. [Off] (Vypnout): Snižuje spotřebu energie v pohotovostním režimu.

#### x **[Auto Standby] (Automatický přechod do pohotovostního režimu)**

[On] (Zapnout): Automaticky se vrátí do pohotovostního režimu, pokud více než 30 minut nebylo stisknuto žádné tlačítko. [Off] (Vypnout): Vypne tuto funkci.

#### x **[Auto Display] (Automatické zobrazení)**

[On] (Zapnout): Automaticky zobrazí informace na obrazovce při změně přehrávaného titulu, režimu obrazu, audio signálu apod. [Off] (Vypnout): Zobrazí informace pouze po stisknutí tlačítka DISPLAY.

#### x **[Screen Saver] (Spořič obrazovky)**

[On] (Zapnout): Zapne funkci spořiče obrazovky. Obrázek spořiče obrazovky se zobrazí, když nebudete přehrávač používat více než 10 minut a na obrazovce je zobrazena nabídka OSD. [Off] (Vypnout): Vypne tuto funkci.

#### **■ [Software Update Notification] (Upozornění na aktualizaci softwaru)**

[On] (Zapnout): Nastaví přehrávač tak, aby vás informoval o novějších verzích softwaru [\(strana 28\).](#page-27-2) [Off] (Vypnout): Vypne tuto funkci.

#### x **[Gracenote Settings] (Nastavení Gracenote)**

[Auto] (Automaticky): Automaticky stáhne informace o disku po ukončení jeho přehrávání. Stahování vyžaduje připojení k síti.

[Manual] (Manuální): Stáhne informace o disku po výběru položky [Video Search] (Vyhledat video) nebo [Music Search] (Vyhledat hudbu).

#### x **[System Information] (Systémové informace)**

Zobrazí informace o verzi softwaru přehrávače a adresu MAC.

#### x **[Software License Information] (Informace o licenci na software)**

Zobrazí informace o licenci na software.

# <span id="page-33-1"></span><span id="page-33-0"></span>**[Network Settings] (Nastavení sítě)**

#### x **[Internet Settings] (Nastavení internetu)**

Před použitím této funkce připojte přehrávač k síti. Podrobnosti najdete v části "Krok 3: Příprava síťového [připojení" \(strana 17\).](#page-16-1) [Wired Setup] (Nastavení kabelového připojení): Zvolte tuto možnost, pokud jste připojili širokopásmový router pomocí síťového kabelu.

[Wireless Setup(built-in)] (Nastavení bezdrátové sítě (vestavěné)) (pouze BDP-S5100): Zvolte tuto možnost, pokud pro připojení k bezdrátové síti používáte funkci bezdrátové sítě integrovanou v přehrávači.

[USB Wireless Setup] (Nastavení bezdrátového USB) (pouze BDP-S4100): Zvolte tuto možnost, pokud používáte USB adaptér bezdrátového připojení LAN pro připojení k bezdrátové síti.

# Ö.

Další informace najdete v části Nejčastější dotazy na následujících webových stránkách: Pro zákazníky v evropských zemích http://support.sony-europe.com/

#### $\blacksquare$  [Network Connection Status] **(Stav síťového spojení)**

Zobrazí aktuální stav sítě.

#### **■ [Network Connection Diagnostics] (Diagnostika síťového připojení)**

Spustí diagnostiku síťového připojení a zkontroluje, zda bylo připojení k síti správně navázáno.

### x **[Connection Server Settings] (Nastavení serveru pro připojení)**

Nastaví, zda má být zobrazen připojený server.

#### x **[Renderer Set-up] (Nastavení rendereru)**

[Automatic Access Permission] (Automatické povolení přístupu): Nastaví, zda má být povolen automatický přístup z nově detekovaného zařízení kompatibilního s funkcí ovladače DLNA. [Renderer Name] (Název rendereru): Zobrazí název přehrávače tak, jak je uveden na ostatních zařízeních DLNA v síti.

#### x **[Renderer Access Control] (Kontrola přístupu k rendereru)**

Zobrazí seznam zařízení kompatibilních s funkcí ovladače DLNA a nastaví, zda jsou jednotlivá zařízení prostřednictvím tohoto přehrávače přístupná.

#### <span id="page-33-2"></span>x **[PARTY Auto Start] (Automatické spuštění funkce PARTY)**

[On] (Zapnout): Zahájí PARTY nebo se připojí ke stávající PARTY na žádost zařízení v síti kompatibilního s funkcí PARTY STREAMING. [Off] (Vypnout): Vypne tuto funkci.

#### x **[Registered Remote Devices] (Nastavení velikosti TV obrazovky pro 3D)**

Zobrazí seznam registrovaných vzdálených zařízení.

# $\boldsymbol{\omega}$

Chcete-li používat tuto funkci, aktualizujte prosím software přehrávače prostřednictvím sítě.

#### x **[Remote Start] (Vzdálené spuštění)**

[On] (Zapnout): Zapne nebo vypne přehrávač pomocí vzdáleného zařízení při připojení k síti. [Off] (Vypnout): Vypne tyto funkce.

# $\boldsymbol{\omega}$

Tato funkce nefunguje s USB adaptérem bezdrátové sítě LAN (pouze BDP-S4100).

# <span id="page-34-0"></span>**Easy Network Settings] (Snadné nastavení sítě)**

Vyberte položku [Easy Network Settings] (Snadné nastavení sítě) a zadejte nastavení sítě. Postupujte podle pokynů na obrazovce.

# <span id="page-34-1"></span>**[Resetting] (Resetování)**

#### $\blacksquare$  [Reset to Factory Default Settings] **(Obnovit tovární nastavení)**

Resetuje nastavení přehrávače na výchozí tovární nastavení tak, že zvolíte určitou skupinu nastavení. Všechna nastavení v rámci dané skupiny budou resetována.

#### $\blacksquare$  [Initialise Personal Information] **(Inicializace osobních údajů)**

Smaže vaše osobní údaje uložené v přehrávači.

### <span id="page-35-0"></span>**Doplňující informace**

# <span id="page-35-1"></span>**Odstraňování problémů**

Pokud se při používání přehrávače setkáte s některým z následujících problémů, před podáním žádosti o opravu se jej pokuste vyřešit pomocí tohoto průvodce odstraňováním problémů. Pokud nějaký problém přetrvává, obraťte se na nejbližšího prodejce společnosti Sony.

# **Obraz**

#### **Na výstupu není žádný obraz nebo není výstup správně zobrazen.**

- **→** Zkontrolujte, zda jsou všechny připojovací kabely řádně připojeny [\(strana 15\).](#page-14-2)
- → Nastavte volič vstupů na TV tak, aby se zobrazil signál z přehrávače.
- Resetujte [Output Video Resolution] (Výstupní rozlišení videa) na nejnižší hodnotu tak, že stisknete a podržíte tlačítko ■ na přehrávači déle než 10 sekund.
- $\rightarrow$  Postupujte následovně:  $\odot$ Vypněte přehrávač a opět jej zapněte. 2Vypněte připojené zařízení a opět jej zapněte. 30dpojte HDMI kabel a opět jej připojte.
- **→** Ke zdířce HDMI OUT je připojené zařízení s rozhraním DVI, které nepodporuje technologii ochrany autorských práv.
- **→** Zkontrolujte položku [Output Video Resolution] (Výstupní rozlišení videa) v nabídce [Screen Settings] (Nastavení obrazovky) [\(strana 29\).](#page-28-0)
- , V případě disků BD-ROM zkontrolujte položku [BD-ROM 24p Output] (Výstup BD-ROM 24p) v nabídce [Screen Settings] (Nastavení obrazovky) [\(strana 29\).](#page-28-1)
- , V případě disků DVD-ROM zkontrolujte položku [DVD-ROM 24p Output] (Výstup DVD-ROM 24p) v nabídce [Screen Settings] (Nastavení obrazovky) [\(strana 29\).](#page-28-2)

#### **Po připojení ke zdířce HDMI OUT se automaticky přepne jazyk nabídky OSD.**

 $\rightarrow$  Pokud je položka [Control for HDMI] (Ovládání přes HDMI) v nabídce [HDMI Settings] (Nastavení HDMI) nastavena na hodnotu [On] (Zapnout) [\(strana 32\),](#page-31-2) jazyk nabídky OSD se automaticky přepne tak, aby odpovídal nastavení jazyka na TV (když změníte nastavení na TV apod.).

# **Zvuk**

#### **Nevystupuje žádný zvuk nebo zvuk nevystupuje správně.**

- **→** Zkontrolujte, zda jsou všechny připojovací kabely řádně připojeny [\(strana 15\).](#page-14-2)
- $\rightarrow$  Nastavte volič vstupů na zesilovači AV (receiveru) tak, aby ze zesilovače AV (receiveru) vystupovaly signály přehrávače.
- → Pokud ze zdířky DIGITAL OUT (COAXIAL)/HDMI OUT nevystupuje audio signál, zkontrolujte nastavení zvuku [\(strana 30\).](#page-29-2)
- $\rightarrow$  V případě připojení HDMI postupujte následovně: 1Vypněte přehrávač a opět jej zapněte. 2Vypněte připojené zařízení a opět jej zapněte. 3Odpojte HDMI kabel a opět jej připojte.
- , V případě připojení HDMI, pokud je přehrávač připojen k TV prostřednictvím zesilovače AV (receiveru), zkuste připojit HDMI kabel přímo k TV. Prostudujte si také návod dodaný k zesilovači AV (receiveru).
- → Zdířka HDMI OUT je připojena k zařízení s rozhraním DVI (konektory DVI neakceptují audio signály).
- $\rightarrow$  Zařízení připojené ke zdířce HDMI OUT nepodporuje formát audia přehrávače. Zkontrolujte nastavení zvuku [\(strana 30\).](#page-29-2)

#### **Výstup audia v kvalitě HD (Dolby Digital Plus, Dolby TrueHD, DTS-HD High Resolution Audio a DTS-HD Master Audio) nepoužívá metodu bitstream.**

- $\rightarrow$  Nastavte položku [BD Audio MIX Setting] (Nastavení sloučení zvuku BD) v nabídce [Audio Settings] (Nastavení zvuku) na hodnotu [Off] (Vypnout) [\(strana 30\)](#page-29-1).
- **→** Zkontrolujte, zda připojený zesilovač AV (receiver) je kompatibilní s jednotlivými formáty audia v kvalitě HD.

#### **Nepřehrává se interaktivní audio.**

 $\rightarrow$  Nastavte položku [BD Audio MIX Setting] (Nastavení sloučení zvuku BD) v nabídce [Audio Settings] (Nastavení zvuku) na hodnotu [On] (Zapnout) [\(strana 30\).](#page-29-1)

**Při zapnutí přehrávače se na obrazovce zobrazí Kód zprávy 3 [Audio outputs temporarily muted. Do not adjust the playback volume. The content being played is protected by Cinavia and is not authorized for playback on this device. For more information, see http://www.cinavia.com. Message Code 3.] (Zvukové výstupy dočasně ztlumeny. Neupravujte hlasitost přehrávání. Přehrávaný obsah je chráněn technologií Cinavia a jeho přehrávání na tomto zařízení není povoleno. Další informace viz http://www.cinavia.com. Kód zprávy 3.).**

**→** Zvuková stopa na přehrávaném videu obsahuje kód Cinavia, který značí, že jde o neautorizovanou kopii profesionálně vytvořeného obsahu [\(strana 5\)](#page-4-0).

#### **Disk**

#### **Disk nelze přehrát.**

 $\rightarrow$  Disk je znečištěný nebo deformovaný.

- , Disk je otočený obráceně. Vložte disk přehrávanou stranou dolů.
- $\rightarrow$  Disk je ve formátu, který tento přehrávač nedokáže přehrát [\(strana 42\).](#page-41-0)
- , Přehrávač nemůže přehrát nahraný disk, který není správně ukončen.
- $\rightarrow$  Kód regionu na disku BD nebo DVD neodpovídá přehrávači.

### **USB zařízení**

#### **Přehrávač nerozpoznává USB zařízení připojené k přehrávači.**

**→** Zkontrolujte, zda je USB zařízení správně připojeno ke konektoru USB.

- **→** Zkontrolujte, zda není poškozeno USB zařízení nebo kabel.
- **→** Zkontrolujte, zda je USB zařízení zapnuté.
- **→** Jestliže je USB zařízení připojeno přes USB rozbočovač, připojte USB zařízení přímo k přehrávači.

## **Sony Entertainment Network**

**Kvalita obrazu nebo zvuku je špatná / některé programy se zobrazují s nízkou úrovní detailů, zejména při přehrávání rychlých nebo tmavých scén.**

**→** Kvalitu obrazu/zvuku můžete zvýšit změnou rychlosti připojení. Doporučená rychlost připojení pro přehrávání videa ve standardním rozlišení je alespoň 2,5 Mb/s (10 Mb/s pro přehrávání videa ve vysokém rozlišení).

#### **Obraz je malý.**

 $\rightarrow$  Stisknutím tlačítka  $\uparrow$  obraz zvětšíte.

# **Síťové připojení**

#### **Přehrávač se nemůže připojit k síti.**

 $\rightarrow$  Zkontrolujte síťové připojení [\(strana 17\)](#page-16-1) a nastavení sítě [\(strana 34\).](#page-33-1)

#### **Po použití funkce [Wi-Fi Protected Setup (WPS)] (Chráněné nastavení Wi-Fi (WPS)) nelze PC připojit k internetu.**

→ Jestliže použijete funkci Chráněné nastavení Wi-Fi před upravením nastavení routeru, nastavení bezdrátového připojení routeru se může automaticky změnit. V takovém případě náležitě upravte nastavení bezdrátového připojení PC.

#### **Přehrávač se nemůže připojit k bezdrátovému LAN routeru.**

- **→** Zkontrolujte, zda je bezdrátový LAN router zapnutý.
- $\rightarrow$  V závislosti na okolním prostředí, například materiálu zdí, podmínkách příjmu rádiových vln a překážkách mezi přehrávačem a bezdrátovým LAN routerem, se může zkrátit komunikační vzdálenost. Přesuňte přehrávač a bezdrátový LAN router blíže k sobě.
- $\rightarrow$  Zařízení používající kmitočtové pásmo 2,4 GHz, například mikrovlnné trouby, zařízení Bluetooth nebo digitální bezdrátová zařízení, mohou narušovat komunikaci. Přesuňte přehrávač dále od těchto zařízení nebo tato zařízení vypněte.

#### **Požadovaný bezdrátový router se nezobrazuje v seznamu bezdrátových sítí.**

→ Stisknutím tlačítka RETURN se vraťte na předchozí obrazovku a zkuste znovu provést nastavení bezdrátové sítě. Pokud není bezdrátový router nalezen ani tentokrát, po stisknutí tlačítka RETURN zvolte možnost [Manual registration] (Ruční registrace).

**Při zapnutí přehrávače se na obrazovce zobrazí zpráva [A new software version is available. Please go to the "Setup" section of the menu and select "Network update" to perform the update.] (K dispozici je nová verze softwaru. Přejděte v nabídce do části "Setup" (Nastavení) a volbou položky "Network Update" (Aktualizace po síti) proveďte aktualizaci.).**

 $\rightarrow$  Informace o aktualizaci softwaru přehrávače na novější verzi najdete v části [\[Network Update\] \(Aktualizace](#page-27-5)  [po síti\) \(strana 28\).](#page-27-5)

#### **Funkci PARTY STREAMING nelze spustit.**

**→** Zkontrolujte, zda je položka [PARTY Auto Start] (Automatické spuštění funkce PARTY) v nabídce [\[Network](#page-33-1)  [Settings\] \(Nastavení sítě\)](#page-33-1) nastavena na hodnotu [On] (Zapnout) [\(strana 34\)](#page-33-2).

### **Control for HDMI (BRAVIA Sync)**

#### **Funkce [Control for HDMI] (Ovládání přes HDMI) nefunguje (BRAVIA Sync).**

- **→** Zkontrolujte, zda je položka [Control] for HDMI] (Ovládání přes HDMI) v nabídce [HDMI Settings] (Nastavení HDMI) nastavena na hodnotu [On] (Zapnout) [\(strana 32\).](#page-31-2)
- **→** Jestliže změníte připojení HDMI, vypněte přehrávač a znovu jej zapněte.
- → Pokud dojde k výpadku napájení, nastavte položku [Control for HDMI] (Ovládání přes HDMI) v nabídce [HDMI Settings] (Nastavení HDMI) na hodnotu [Off] (Vypnout) a poté položku [Control for HDMI] (Ovládání přes HDMI) v nabídce [HDMI Settings] (Nastavení HDMI) nastavte na hodnotu [On] (Zapnout) [\(strana 32\)](#page-31-2).
- , Prostudujte si návod dodaný k zařízení a zkontrolujte následující body:
	- připojené zařízení podporuje funkci [Control for HDMI] (Ovládání přes HDMI),
	- nastavení funkce [Control for HDMI] (Ovládání přes HDMI) připojeného zařízení je správné.
- , V případě připojení k TV prostřednictvím zesilovače AV (receiveru):
	- není-li zesilovač AV (receiver) kompatibilní s funkcí [Control for HDMI] (Ovládání přes HDMI), nemusí být možné ovládat TV z přehrávače.
	- pokud změníte připojení HDMI, odpojíte a znovu připojíte napájecí kabel nebo dojde k výpadku proudu, postupujte následovně: 1Nastavte volič vstupů na zesilovači AV (receiveru) tak, aby se na TV obrazovce zobrazil signál z přehrávače. 2Nastavte položku [Control for HDMI] (Ovládání přes HDMI) v nabídce [HDMI Settings] (Nastavení HDMI) na hodnotu [Off] (Vypnout), poté nastavte položku [Control for HDMI] (Ovládání přes HDMI) v nabídce [HDMI Settings] (Nastavení HDMI) na hodnotu [On] (Zapnout) [\(strana 32\)](#page-31-2). Podrobnosti naleznete v návodu dodaném k zesilovači AV (receiveru).

#### **Funkce System Power-Off (Vypnutí celého systému) nefunguje (BRAVIA Sync).**

**→** Zkontrolujte, zda položky [Control for HDMI] (Ovládání přes HDMI) a [Linked to TV-off] (Propojení s vypnutím TV) v nabídce [HDMI Settings] (Nastavení HDMI) jsou nastaveny na hodnotu [On] (Zapnout) [\(strana 32\).](#page-31-2)

## **Ostatní**

#### **Přehrávání se nezahájí od začátku obsahu.**

→ Stiskněte tlačítko OPTIONS a vyberte položku [Play from start] (Přehrát od začátku).

#### **Přehrávání se neobnoví z místa posledního pozastavení.**

- **→** Bod pozastavení se může u některých disků vymazat z paměti, jestliže
	- otevřete zásuvku na disk,
	- odpojíte USB zařízení,
	- přehráváte jiný obsah,
	- přehrávač vypnete.

**Při zapnutí přehrávače se na obrazovce zobrazí Kód zprávy 1 [Playback stopped. The content being played is protected by Cinavia and is not authorized for playback on this device. For more information, see http:// www.cinavia.com. Message Code 1.] (Přehrávání zastaveno. Přehrávaný obsah je chráněn technologií Cinavia a jeho přehrávání není na vašem zařízení povoleno. Další informace viz http://www.cinavia.com. Kód zprávy 1.).**

**→** Zvuková stopa na přehrávaném videu obsahuje kód Cinavia, který značí, že bylo určeno pouze k přehrávání pomocí profesionálního zařízení a zákazníci k jeho přehrávání nemají povolení [\(strana 5\).](#page-4-0)

#### **Zásuvka na disk se neotevře a na displeji na čelním panelu se zobrazí text "LOCK" nebo** ..D ON".

- → Jestliže se zobrazí text "LOCK", je přehrávač uzamčen. Funkci rodičovského zámku zrušíte tak, že stisknete a podržíte tlačítko  $\blacktriangleright$ na přehrávači, dokud se na displeji na čelním panelu nezobrazí text "UNLCK" [\(strana 10\).](#page-9-3)
- → Jestliže se zobrazí text "D ON", obraťte se na svého obchodního zástupce společnosti Sony nebo na místní autorizovaný servis společnosti Sony.

#### **Zásuvka na disk se neotevře a není možné vyjmout disk ani po stisknutí tlačítka**  $\triangle$ **.**

→ Postupujte následovně: ①Vypněte přehrávač a odpojte napájecí kabel. 2Zapojte znovu napájecí kabel a současně stiskněte tlačítko  $\triangleq$  na přehrávači. ③Držte tlačítko ▲ na přehrávači stisknuté, dokud se zásuvka na disk neotevře. 4Vyjměte disk. 5Jestliže se na displeji na čelním panelu zobrazí text "OPEN", stiskněte tlačítko [/1 na přehrávači a podržte ho stisknuté déle než 10 sekund, dokud se přehrávač nevypne.

#### **Na displeji na čelním panelu se zobrazí text "Exxxx" nebo "TEMP".**

- → Jestliže se zobrazí kód chyby "Exxxx", obraťte se na nejbližšího obchodního zástupce společnosti Sony nebo na místní autorizovaný servis společnosti Sony a uveďte kód chyby.
- $\rightarrow$  Jestliže se zobrazí text "TEMP", umístěte přehrávač na dobře větrané místo, abyste předešli jeho přehřátí. Na krátkou dobu se zobrazí text "TEMP".

#### **Přehrávač nereaguje na žádná tlačítka.**

- , Uvnitř přehrávače zkondenzovala vlhkost [\(strana 3\).](#page-2-1)
- → Stiskněte tlačítko  $\mathsf{I}/\mathsf{U}$  na přehrávači a podržte ho déle než 10 sekund, dokud se přehrávač nevypne. Pokud přehrávač stále nebude reagovat na žádná tlačítka, odpojte a znovu zapojte napájecí kabel.

# <span id="page-40-0"></span>**Technické údaje**

#### **Systém**

**Laser:** polovodičový laser

#### **Vstupy a výstupy**

#### (**Název zdířky:**

typ zdířky/úroveň výstupu/ odporová zátěž)

#### **DIGITAL OUT (COAXIAL):**

konektor phono/0,5 Vš-š/75 ohmů **HDMI OUT:**

standardní konektor HDMI, 19 pinů **LAN (100):**

port 100BASE-TX

#### **USB:**

konektor USB typu A (pro připojení USB paměti, čtečky paměťových karet, digitálního fotoaparátu nebo digitální video kamery)

#### **Bezdrátová síť (pouze BDP-S5100)**

#### **Standard bezdrátové sítě LAN:**

IEEE 802.11 b/g/n

**Frekvenční rozsah:**

Pásmo 2,4 GHz: kanály 1–13 **Modulace:**

DSSS a OFDM

#### **Obecné**

#### **Požadavky na napájení:**

220 V – 240 V AC, 50/60 Hz

#### **Spotřeba energie:**

BDP-S4100: 13 W BDP-S5100: 14 W

#### **Rozměry (přibližně):** 360 mm × 199 mm × 43 mm (šířka/hloubka/výška) včetně vyčnívajících částí **Hmotnost (přibližně):** 1,3 kg **Provozní teplota:** 5 ºC až 35 ºC

**Provozní vlhkost:** 25 % až 80 %

#### **Dodávané příslušenství**

Viz [str. 15.](#page-14-3)

Design a technické údaje se mohou změnit bez předchozího upozornění.

### <span id="page-40-1"></span>**Disky, které lze přehrát**

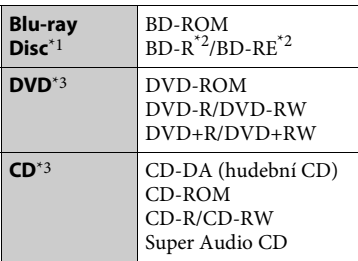

- Protože specifikace médií Blu-ray Disc jsou nové a stále se vyvíjejí, může se stát, že některé disky nebude možné v závislosti na typu a verzi disku přehrát. Přehrávaný zvuk se liší v závislosti na zdroji, připojeném výstupním konektoru a zvoleném nastavení zvuku. $^{\ast 2}$  BD-RE: Ver. 2.1
- BD-R: Ver. 1.1, 1.2, 1.3 včetně disků BD-R s organickými pigmenty (typ LTH) Disky BD-R zaznamenané na PC nelze přehrát, jestliže je možné zapisovat % další data.  $\rm ^{\ast 3}$  Disk CD nebo DVD nelze přehrát, pokud
- nebyl správně ukončen. Další informace naleznete v návodu k záznamovému zařízení.

#### <span id="page-41-0"></span>**Disky, které nelze přehrát**

- BD s catridge
- BDXL
- DVD-RAM
- HD DVD
- Disky DVD Audio
- PHOTO CD
- Datová část disku CD-Extra
- Super VCD
- Strana se zvukovým záznamem na médiu DualDisc

#### **Poznámky k diskům**

Tento přístroj slouží k přehrávání disků, které odpovídají standardu kompaktních disků (CD). Disky DualDisc a některé hudební disky zakódované pomocí technologií s ochranou autorských práv neodpovídají standardu kompaktních disků (CD), a proto je možné, že tyto disky nebude možné v tomto přístroji přehrát.

#### **Poznámky k přehrávání disků BD/DVD**

Výrobci softwaru mohou v některých případech záměrně nastavit některé možnosti přehrávání disků BD/DVD. Vzhledem k tomu, že tento přehrávač přehrává disky BD/DVD podle toho, jaký obsah disku výrobci softwaru vytvořili, některé funkce přehrávání nemusí být dostupné.

#### **Poznámka k dvouvrstvým diskům BD/DVD**

Při přepínání vrstev může dojít k dočasnému přerušení přehrávání obrazu a zvuku.

### **Kód regionu (pouze disky BD-ROM/ DVD VIDEO)**

Kód regionu vašeho přehrávače je uveden na zadní straně jednotky a ta přehraje pouze ty disky BD-ROM/DVD VIDEO, které jsou označené stejným kódem regionu nebo symbolem **.4** 

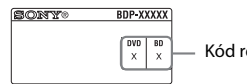

Kód regionu

# <span id="page-42-0"></span>**Typy souborů, které lze přehrávat**

### **Video**

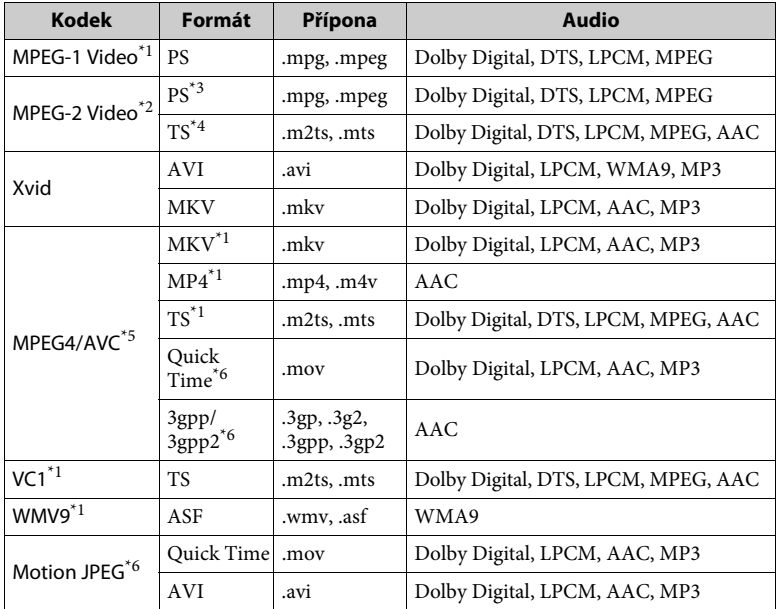

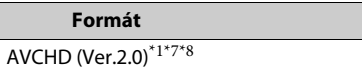

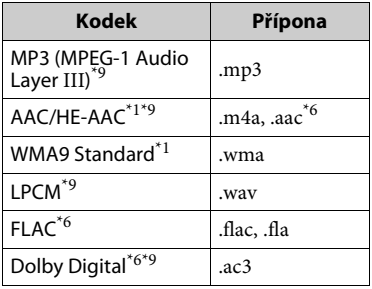

# **Hudba Fotografie**

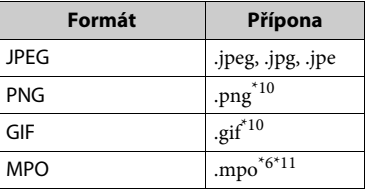

- \*1 Přehrávač nemusí přehrávat tento formát
- souborů ze serveru DLNA. $^{\ast 2}$ Přehrávač přehrává ze serveru DLNA pouze video soubory se standardní
- definicí obsahu.<br>\*<sup>3</sup> Přehrávač nepřehrává formát souborů
- DTS ze serveru DLNA. \*4 Přehrávač přehrává pouze formát souborů
- Dolby Digital ze serveru DLNA. \*5 Přehrávač podporuje AVC až do
- úrovně 4.1.  $*6$  Přehrávač nepřehrává tento formát
- souborů ze serveru DLNA. \*7 Přehrávač podporuje obnovovací
- frekvenci až do 60 snímků za sekundu. \*8 Přehrávač přehrává formáty souborů AVCHD, které jsou nahrány na digitálních video kamerách atd. Formát AVCHD nelze přehrát,
- pokud nebyl správně ukončen.<br><sup>\*9</sup> Přehrávač přehrává soubory ".mka". Tento soubor lze přehrát na
- serveru DLNA.  $^{*10}$  Přehrávač nepřehrává animované soubory PNG nebo GIF.
- $*11$  U souborů MPO jiných než 3D je zobrazen klíčový nebo první snímek.

# $\mathbf{A}$

- Některé soubory přehrávač nepřehraje vzhledem k formátu souborů, kódování, způsobu záznamu nebo stavu serveru DLNA.
- Některé soubory upravené pomocí PC se nemusí přehrávat.
- Některé soubory nemusí podporovat funkci rychlého posunu vpřed nebo zpět.
- Přehrávač nepřehrává soubory, které byly zakódovány, například pomocí DRM či bezztrátové komprese.
- Pokud se jedná o disky BD, DVD, CD a USB zařízení, přehrávač dokáže rozpoznat následující soubory nebo složky:
	- složky až 9. úrovně, včetně kořenové složky
	- až 500 souborů/složek v jedné úrovni
- Přehrávač dokáže na serveru DLNA rozpoznat následující soubory nebo složky:
	- složky až do 19. úrovně
	- až 999 souborů/složek v jedné úrovni
- Přehrávač podporuje obnovovací frekvenci: – až 60 snímků za sekundu pouze pro (MPEG4/AVC).
	- až 30 snímků za sekundu pro ostatní kodeky videa.
- Přehrávač podporuje p5enosovou rychlost videa až do 40 Mb/s.
- Přehrávač podporuje rozlišení videa až do  $1920 \times 1080p$ .
- Některá USB zařízení nemusí s tímto přehrávačem fungovat.
- Přehrávač dokáže rozpoznat zařízení třídy MSC (Mass Storage Class), například flash paměť nebo pevný disk, dále zařízení třídy SICD (Still Image Capture Devices) a klávesnici se 101 klávesami.
- Abyste předešli poškození dat nebo paměťových zařízení USB, přehrávač před připojením nebo odebráním paměťového zařízení USB vypněte.
- Přehrávání videa s vysokou přenosovou rychlostí z médií DATA CD nemusí být plynulé. Doporučujeme přehrávat takové soubory z médií DATA DVD nebo DATA BD.

# **Zabezpečení bezdrátové sítě LAN Poznámky k diskům**

Komunikace přes bezdrátovou síť LAN probíhá pomocí rádiových vln, bezdrátový signál je proto možné zachytávat. Tento přehrávač podporuje několik funkcí pro zabezpečení bezdrátové komunikace. Nezapomeňte správně nastavit zabezpečení podle prostředí vaší sítě.

#### **Žádné zabezpečení**

Přestože je toto nastavení velmi snadné, kdokoli může sledovat bezdrátovou komunikaci nebo narušit vaši bezdrátovou síť dokonce i bez speciálních nástrojů. Pamatujte, že v tomto případě hrozí nebezpečí neautorizovaného přístupu a zachycení dat.

#### **WEP**

Technologie WEP zabezpečí komunikaci a zabrání tak externím uživatelům v zachycení komunikace nebo narušení vaší bezdrátové sítě. WEP je dřívější technologie zabezpečení umožňující připojit i starší zařízení, která nepodporují funkci TKIP/AES.

#### **WPA-PSK (TKIP), WPA2-PSK (TKIP)**

TKIP je technologie zabezpečení, která byla vyvinuta, aby odstranila nedostatky zabezpečení pomocí technologie WEP. Technologie TKIP zajišťuje vyšší úroveň zabezpečení než technologie WEP.

#### **WPA-PSK (AES), WPA2-PSK (AES)**

AES je technologie zabezpečení, která využívá pokročilé metody zabezpečení odlišné od technologií WEP a TKIP. Technologie AES zajišťuje vyšší úroveň zabezpečení než technologie WEP nebo TKIP.

• Chcete-li, aby disk zůstal čistý, držte jej za okraje. Nedotýkejte se povrchu disku.

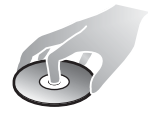

Prach, otisky prstů nebo škrábance na povrhu disku mohou znemožnit jeho použití.

- Nevystavujte disk přímému slunečnímu záření nebo zdrojům tepla, jako například potrubí s horkým vzduchem, ani jej nenechávejte v autě zaparkovaném na přímém slunci, protože teplota uvnitř auta se může výrazně zvýšit.
- Jakmile ukončíte přehrávání, uložte disk do obalu.
- Očistěte disk čisticím hadříkem. Otírejte disk od středu směrem k okraji.

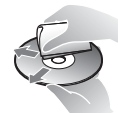

- Nepoužívejte rozpouštědla, například benzin nebo ředidlo, běžně dostupné čističe disků/čoček ani antistatický sprej určený pro vinylové desky.
- Pokud jste vytiskli štítek disku, před přehráváním počkejte, dokud štítek neuschne.
- Nepoužívejte následující disky.
	- Disk pro čištění čoček
	- Disk, který nemá standardní tvar (např. karty nebo srdce)
	- Disk se štítkem nebo nálepkou
	- Disk, na kterém je nalepena celofánová páska nebo nálepka
- Neopravujte povrch přehrávané strany disku za účelem odstranění škrábanců.

# **Kódová čísla TV**

Stiskněte a podržte tlačítko -TV- [**/**1 a poté pomocí numerických tlačítek zadejte kód výrobce TV. Pokud je v seznamu uvedeno více

kódových čísel, postupně je zkoušejte, dokud nenaleznete kód, který odpovídá vaší TV.

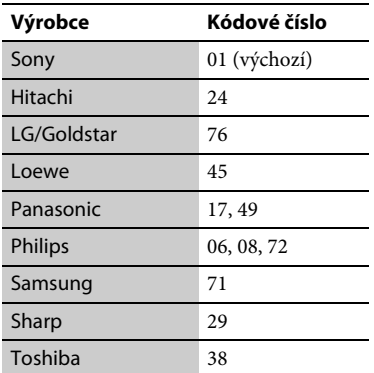

# <span id="page-45-0"></span>**Seznam kódů jazyků**

Podrobnosti najdete v části [\[BD/DVD](#page-30-5)  [Viewing Settings\] \(Nastavení přehrávání](#page-30-5)  [BD/DVD\) \(strana 31\).](#page-30-5)

Zápis názvů jazyků odpovídá standardu ISO 639: 1988 (E/F).

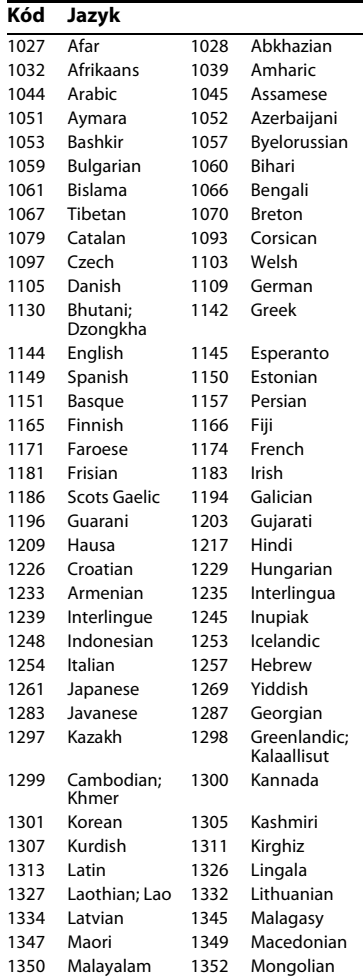

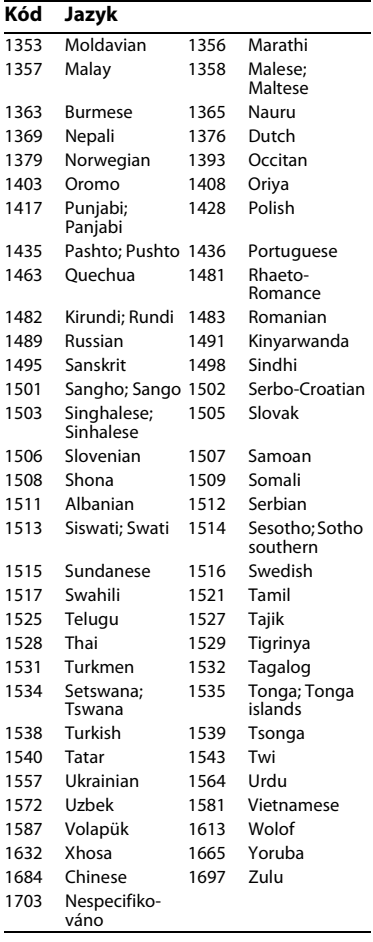

# **Kód Jazyk Funkce Parental Control/ kód oblasti**

Podrobnosti najdete v části [\[Parental](#page-31-3)  [Control Area Code\] \(Kód oblasti funkce](#page-31-3)  [Parental Control\) \(strana 32\).](#page-31-3)

#### **Kód Oblast** 2044 Argentina 2047 Austrálie 2057 Belgie 2070 Brazílie 2092 Čína 2115 Dánsko 2424 Filipíny 2165 Finsko 2174 Francie 2219 Hongkong 2090 Chile 2248 Indie 2238 Indonésie 2239 Irsko 2254 Itálie 2276 Japonsko 2093 Kolumbie 2304 Korea 2333 Lucembursko 2363 Malajsie 2362 Mexiko 2109 Německo 2376 Nizozemsko 2379 Norsko 2390 Nový Zéland 2427 Pákistán 2428 Polsko 2436 Portugalsko 2046 Rakousko 2200 Řecko 2489 Rusko 2501 Singapur 2149 Španělsko 2499 Švédsko 2086 Švýcarsko 2543 Tchaj-wan 2528 Thajsko 2184 Velká Británie

Software tohoto přehrávače může být v budoucnu aktualizován. Informace o dostupných aktualizacích a nejnovější návod k obsluze najdete na následujících webových stránkách:

Pro zákazníky v evropských zemích http://support.sony-europe.com/

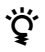

z Chcete-li získat užitečné rady, tipy a informace o výrobcích a službách společnosti Sony, navštivte následující webové stránky: www.sony-europe.com/myproduct/

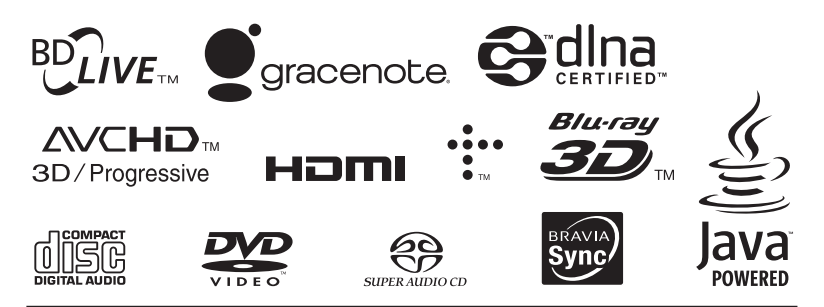

http://www.sony.net/

4-442-385-**11**(2) (CZ)

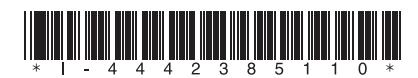